# tehnot=ka

[https://tehnoteka.rs](https://tehnoteka.rs/?utm_source=tehnoteka&utm_medium=pdf&utm_campaign=click_pdf)

# **Uputstvo za upotrebu**

LOGITECH miš G102 Lightsync beli

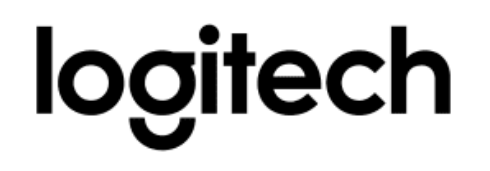

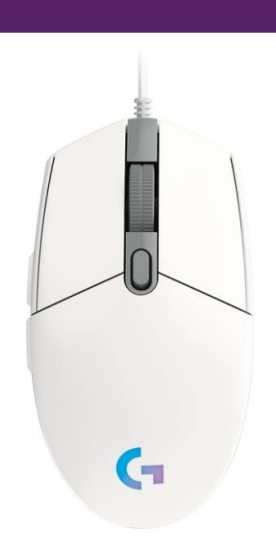

Tehnoteka je online destinacija za upoređivanje cena i karakteristika bele tehnike, potrošačke elektronike i IT uređaja kod trgovinskih lanaca i internet prodavnica u Srbiji. Naša stranica vam omogućava da istražite najnovije informacije, detaljne karakteristike i konkurentne cene proizvoda.

Posetite nas i uživajte u ekskluzivnom iskustvu pametne kupovine klikom na link:

[https://tehnoteka.rs/p/logitech-mis-g102-beli-akcija-cena/](https://tehnoteka.rs/p/logitech-mis-g102-beli-akcija-cena/?utm_source=tehnoteka&utm_medium=pdf&utm_campaign=click_pdf)

# **G102 | G203 LIGHTSYNC**

Gaming Mouse **SETUP GUIDE**

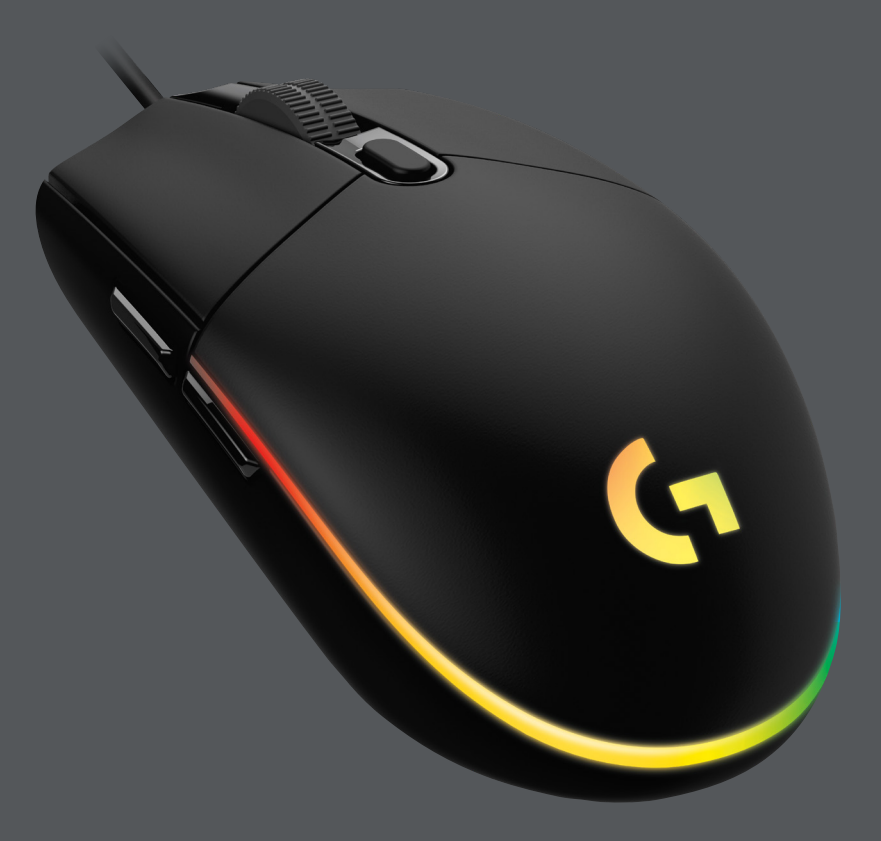

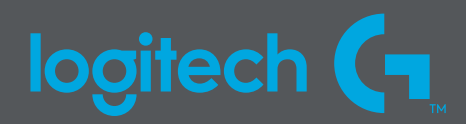

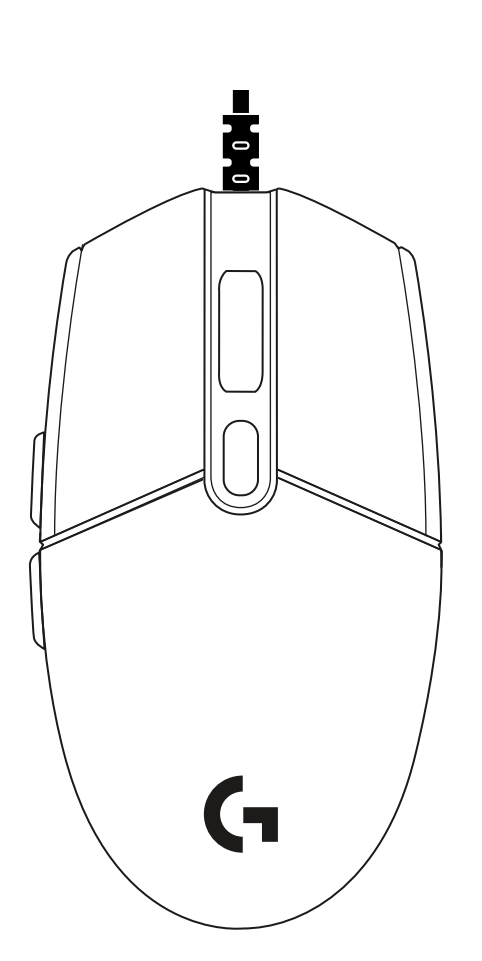

 $\begin{picture}(5,2.5) \put(0,0){\line(1,0){10}} \put(1,0){\line(1,0){10}} \put(2,0){\line(1,0){10}} \put(2,0){\line(1,0){10}} \put(2,0){\line(1,0){10}} \put(2,0){\line(1,0){10}} \put(2,0){\line(1,0){10}} \put(2,0){\line(1,0){10}} \put(2,0){\line(1,0){10}} \put(2,0){\line(1,0){10}} \put(2,0){\line(1,0){10}} \put(2,0){\line(1,0){10}} \put(2,$ 

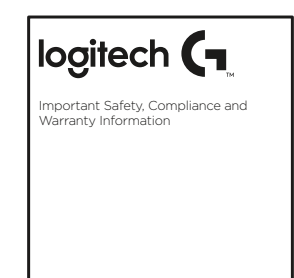

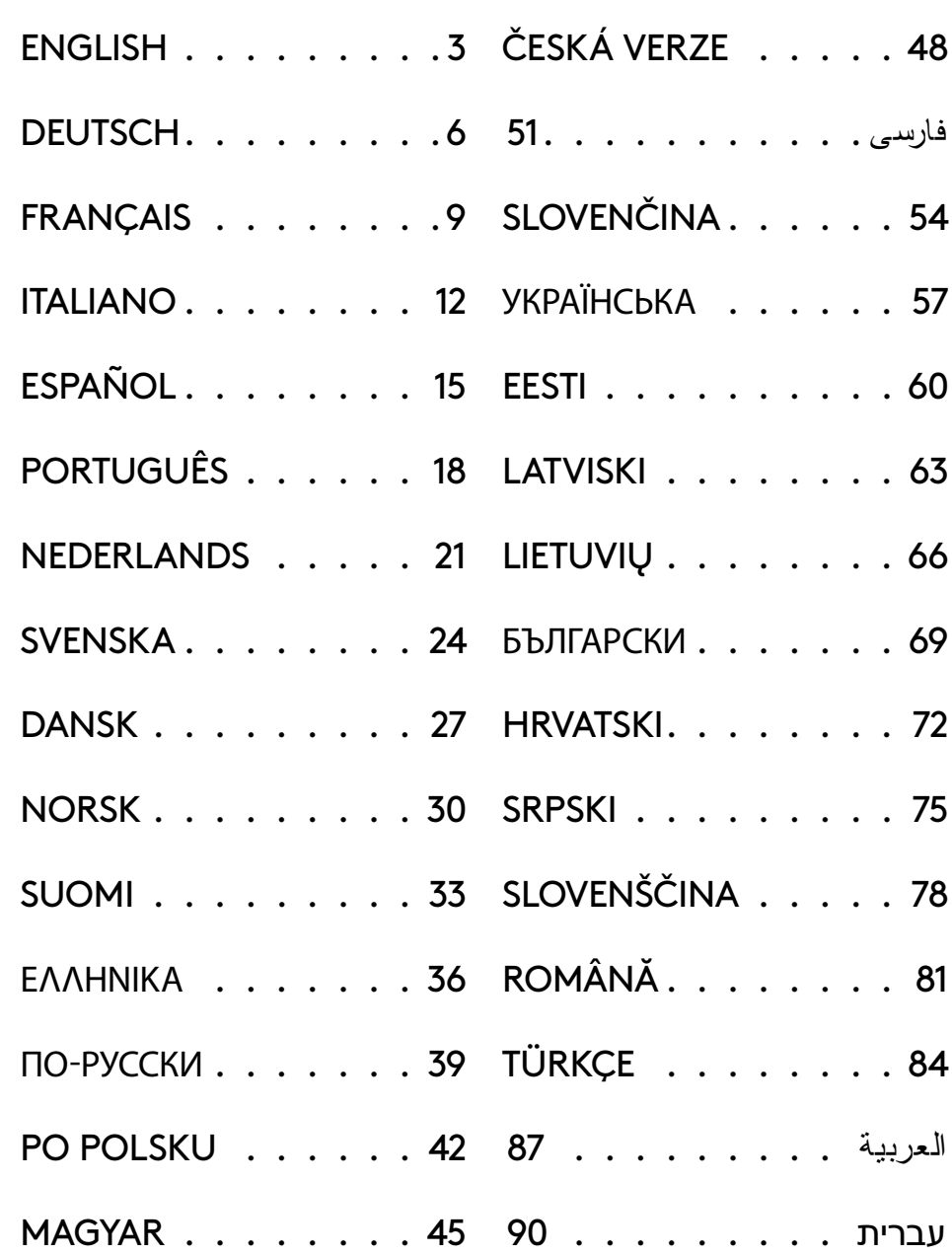

## **SETUP INSTRUCTIONS**

Please read the instructions before operating the product.

**1** Plug mouse into USB port.

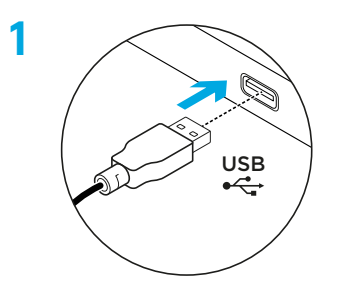

**2** Download and install Logitech G HUB software from logitechG.com/GHUB.

**2**

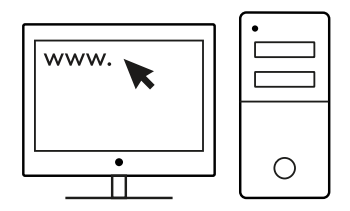

## **6 FULLY PROGRAMMABLE BUTTONS**

By default these buttons are programmed:

- Primary click
- Secondary click
- Wheel click
- Forward
- Back
- DPI Cycle

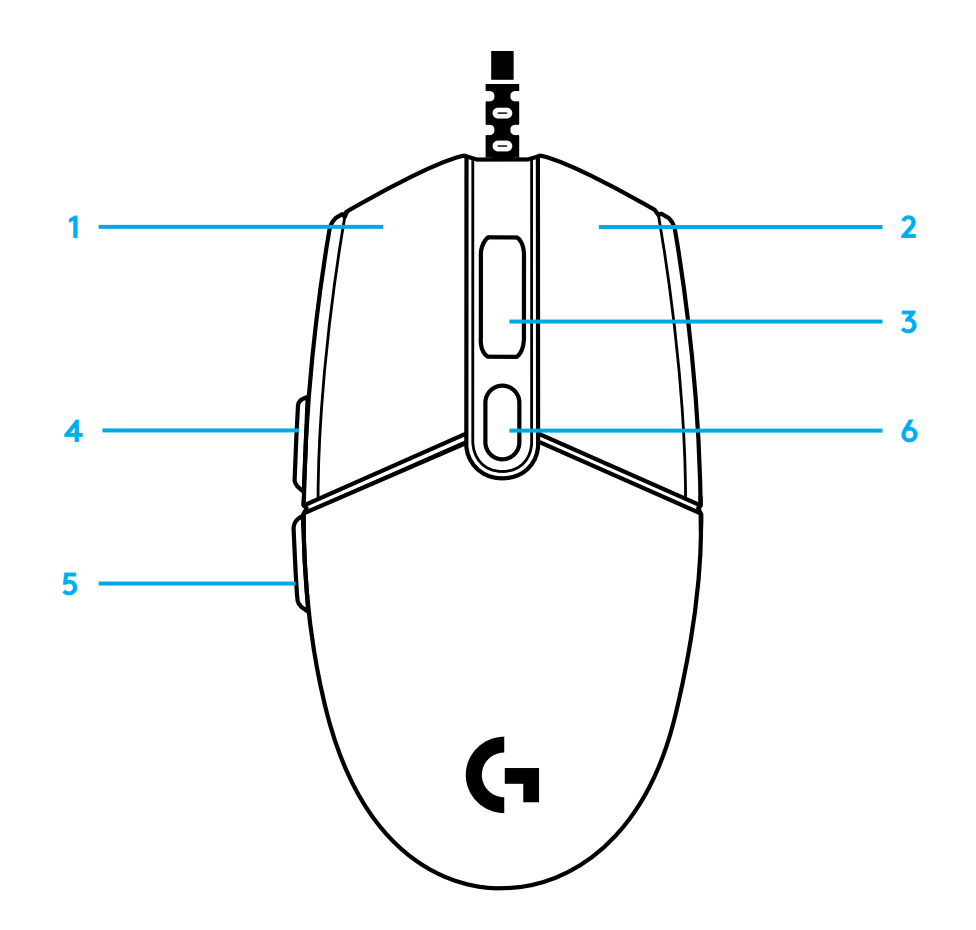

## **LIGHTSYNC RGB PROGRAMMABLE LIGHTING**

G102 / G203 LIGHTSYNC has 3 independent lighting zones that can be customized using the Logitech G HUB software to a variety of solid colors or animated effects like a color cycle or breathing/pulsing.

Lighting can be synchronized with other supported Logitech G devices using the Logitech G HUB software.

Learn more: logitechG.com/GHUB

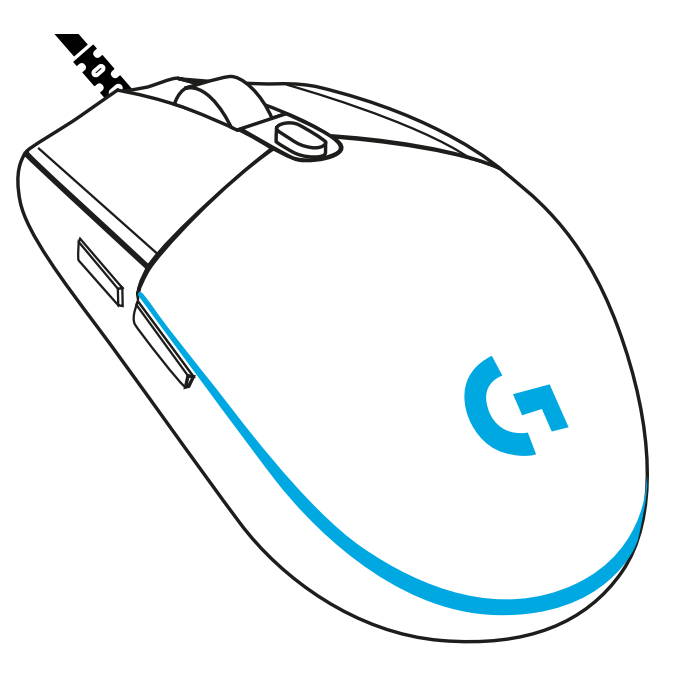

©2020 Logitech. Logitech, Logitech G, Logi and their respective logos are trademarks or registered trademarks of Logitech Europe S.A. and/or its affiliates in the U.S. and other countries. All other trademarks are the property of their respective owners. Logitech assumes no responsibility for any errors that may appear in this manual. Information contained herein is subject to change without notice.

## **SETUP-ANWEISUNGEN**

Bitte lies die Anweisungen sorgfältig vor der Inbetriebnahme des Produkts.

**1** Schließe die Maus an den USB-Anschluss an.

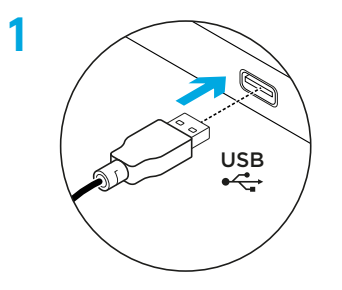

**2** Lade die Logitech G HUB Software von logitechG.com/GHUB herunter und installiere sie.

**2**

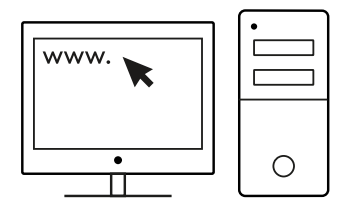

## **6 VOLL PROGRAMMIERBARE TASTEN**

Diese Tasten sind standardmäßig wie folgt programmiert:

- Primäre Klickfunktion
- Rechtsklick
- Mausradklick
- Vorwärts
- Zurück
- DPI-Wechsel

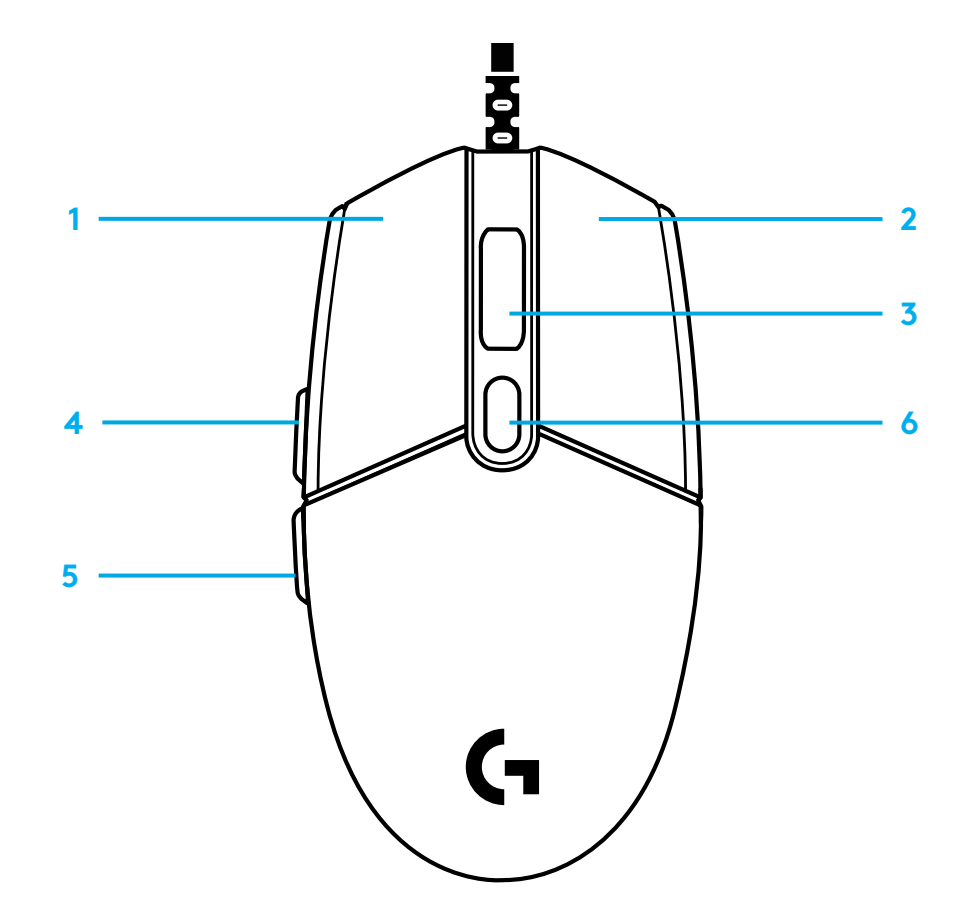

## **PROGRAMMIERBARE LIGHTSYNC RGB-BELEUCHTUNG**

G102/G203 LIGHTSYNC bietet 3 unabhängige Beleuchtungszonen, die mit der Logitech G HUB Software personalisiert werden können: mit verschiedenen statischen Farben oder mit animierten Effekten wie einem Farbwechsel oder Atem-/Pulseffekten.

Mit der Logitech G HUB Software kannst du die Beleuchtung mit anderen unterstützten Geräten von Logitech G synchronisieren.

Mehr erfahren: logitechG.com/GHUB

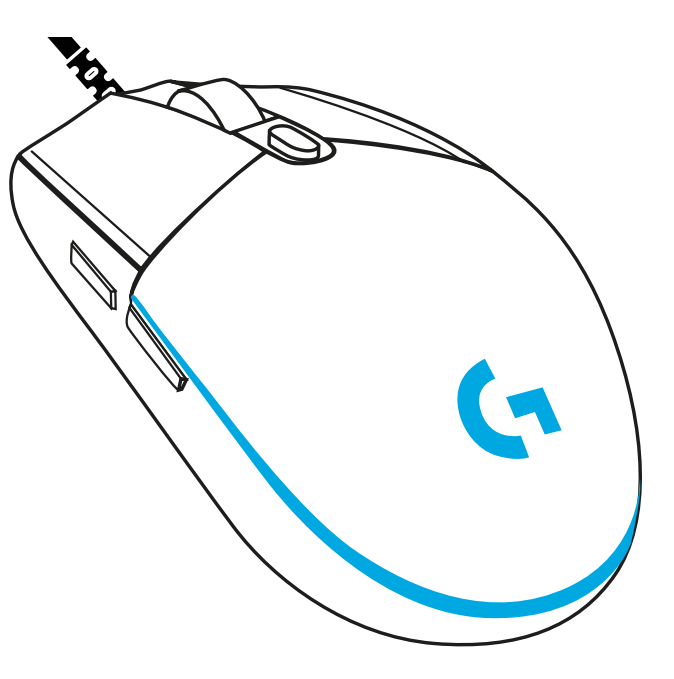

© 2020 Logitech. Logitech, Logitech G, Logi und die entsprechenden Logos sind Marken oder eingetragene Marken von Logitech Europe SA und/oder deren Tochtergesellschaften in den USA und anderen Ländern. Alle anderen Marken sind Eigentum ihrer jeweiligen Rechteinhaber. Logitech übernimmt keine Haftung für etwaige Fehler in dieser Bedienungsanleitung. Die hier vorliegenden Informationen können ohne vorherige Benachrichtigung geändert werden.

# **INSTRUCTIONS D'INSTALLATION**

Veuillez lire les instructions avant d'utiliser le produit.

**1** Branchez la souris dans le port USB.

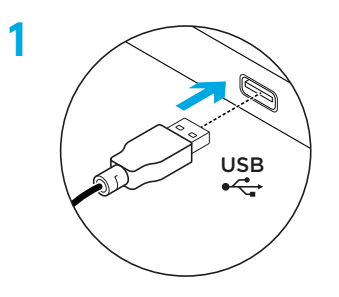

**2** Téléchargez et installez le logiciel Logitech G HUB depuis logitechG.com/GHUB.

**2**

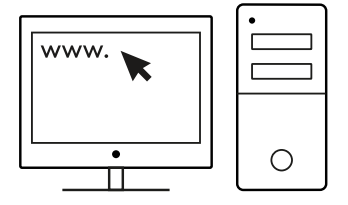

## **6 BOUTONS ENTIÈREMENT PROGRAMMABLES**

Ces boutons sont programmés par défaut:

- Clic gauche
- Clic droit
- Clic de roulette
- Suivant
- Précédent
- Cycle de résolution

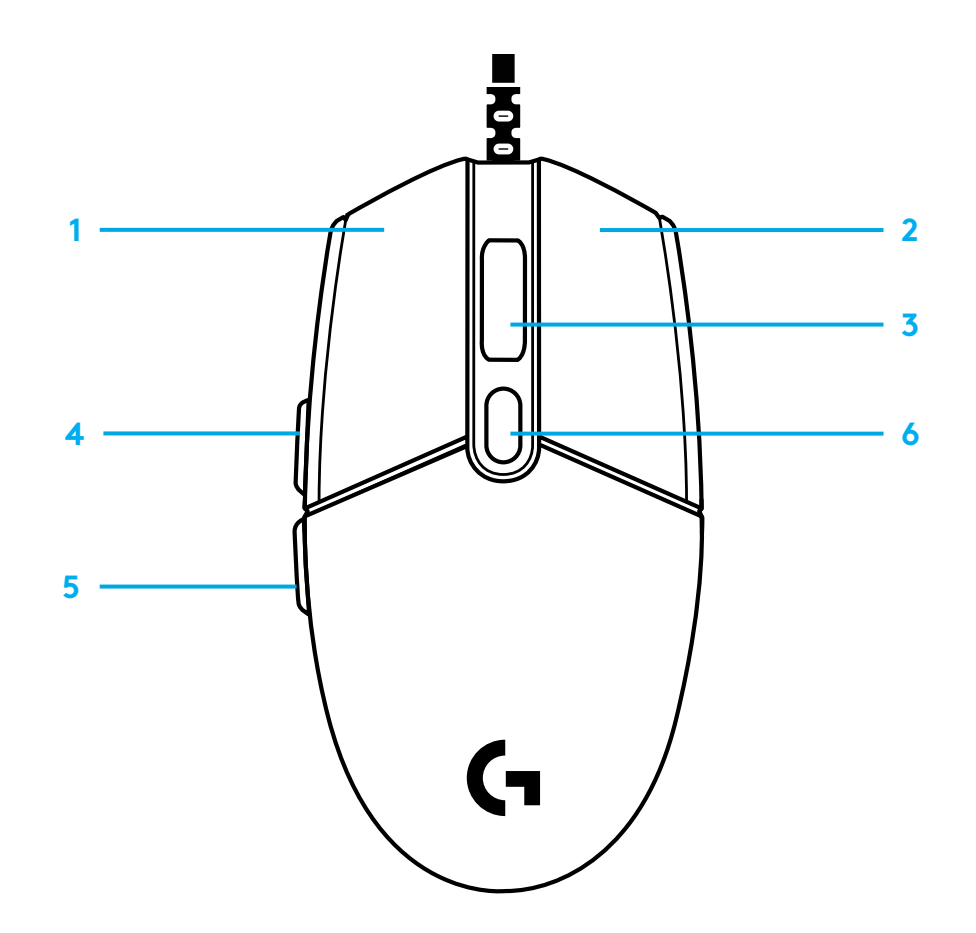

## **ÉCLAIRAGE RVB PROGRAMMABLE LIGHTSYNC**

La souris G102 / G203 LIGHTSYNC dispose de 3 zones d'éclairage indépendantes pouvant être personnalisées à l'aide du logiciel Logitech G HUB avec une multitude de couleurs fixes ou d'effets dynamiques tels qu'un cycle de couleurs ou que des pulsations ou clignotements.

Il est possible de synchroniser l'éclairage avec d'autres dispositifs Logitech G pris en charge à l'aide du logiciel Logitech G HUB.

En savoir plus: logitechG.com/GHUB

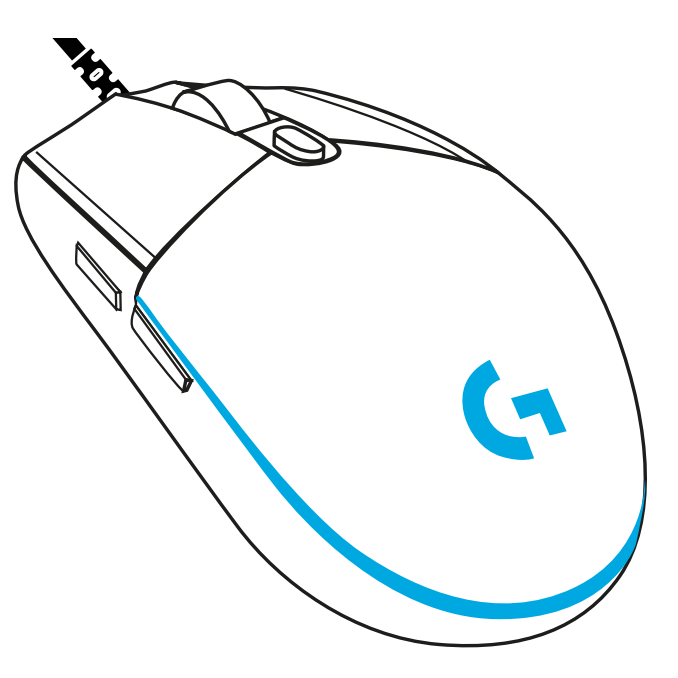

©2020 Logitech. Logitech, Logitech G, Logi et leurs logos respectifs sont des marques commerciales ou déposées de Logitech Europe S.A. et/ou de ses sociétés affiliées aux États-Unis et dans d'autres pays. Toutes les autres marques sont la propriété exclusive de leurs détenteurs respectifs. Logitech décline toute responsabilité en cas d'erreurs susceptibles de s'être glissées dans le présent manuel. Les informations énoncées dans ce document peuvent faire l'objet de modifications sans préavis.

## **ISTRUZIONI PER L'INSTALLAZIONE**

Si prega di leggere le istruzioni prima di utilizzare il prodotto.

**1** Collegare il mouse in una porta USB.

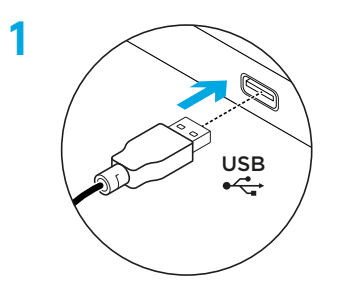

**2** Scaricare e installare il software Logitech G HUB da logitechG.com/GHUB.

**2**

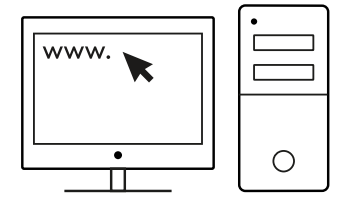

## **6 PULSANTI PROGRAMMABILI**

Per impostazione predefinita, questi pulsanti sono programmati:

- Clic primario
- Clic secondario
- Clic sullo scroller
- Avanti
- Indietro
- Ciclo DPI

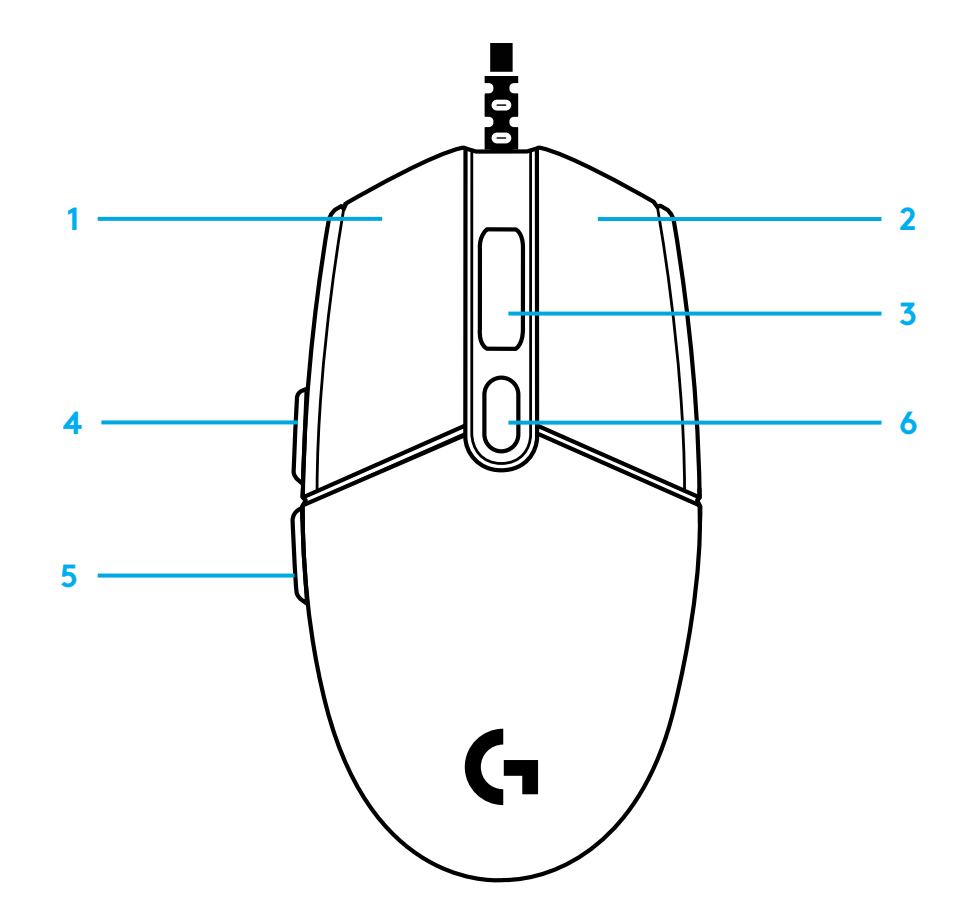

## **ILLUMINAZIONE RGB LIGHTSYNC PROGRAMMABILE**

G102/G203 LIGHTSYNC ha tre zone di illuminazione indipendenti che possono essere personalizzate con il software Logitech G HUB scegliendo una serie di colori fissi o effetti animati come ciclo colori o pulsazione/lampeggio.

L'illuminazione può essere sincronizzata con altri dispositivi Logitech G supportati tramite il software Logitech G HUB.

Per ulteriori informazioni, visitare il sito web: logitechG.com/GHUB

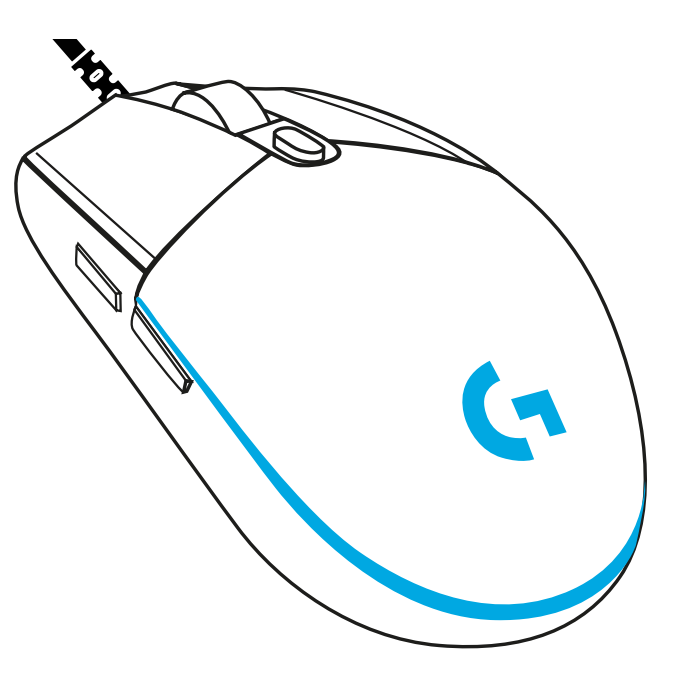

©2020 Logitech. Logitech, Logitech G, Logi e i rispettivi loghi sono marchi o marchi registrati di Logitech Europe S.A. e/o delle sue affiliate negli Stati Uniti e in altri paesi. Tutti gli altri marchi appartengono ai rispettivi proprietari. Logitech non si assume alcuna responsabilità per errori eventualmente contenuti nel presente manuale. Le informazioni contenute nel manuale sono soggette a modifica senza preavviso.

# **INSTRUCCIONES DE CONFIGURACIÓN**

Lee las instrucciones antes de usar el producto.

**1** Conecta el ratón a un puerto USB.

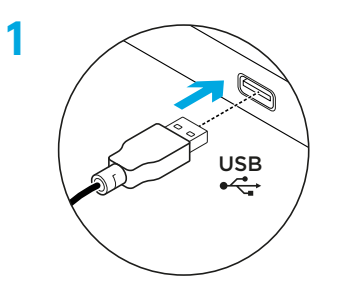

**2** Descarga e instala el software Logitech G HUB desde logitechG.com/GHUB.

**2**

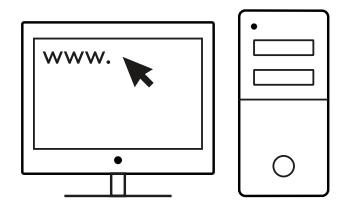

## **6 BOTONES TOTALMENTE PROGRAMABLES**

Las funciones predeterminadas de estos botones son:

- Clic principal
- Clic secundario
- Clic con botón rueda
- Avance
- Retroceso
- Ciclo de dpi

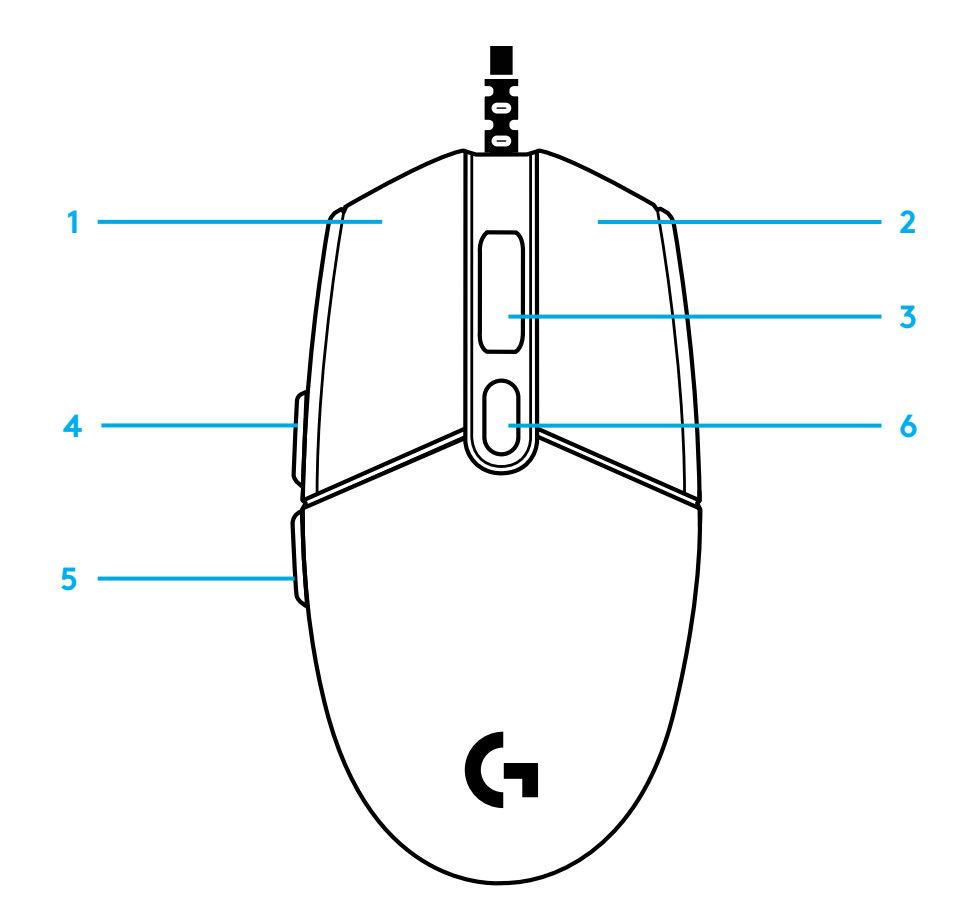

## **ILUMINACIÓN RGB LIGHTSYNC PROGRAMABLE**

G102 / G203 LIGHTSYNC tiene 3 zonas de iluminación independientes que se pueden personalizar utilizando el software Logitech G HUB con diversos colores continuos o efectos animados como ciclos de colores o respiración/impulso.

La iluminación se puede sincronizar con otros dispositivos Logitech G compatibles con el software Logitech G HUB.

Más información en: logitechG.com/GHUB

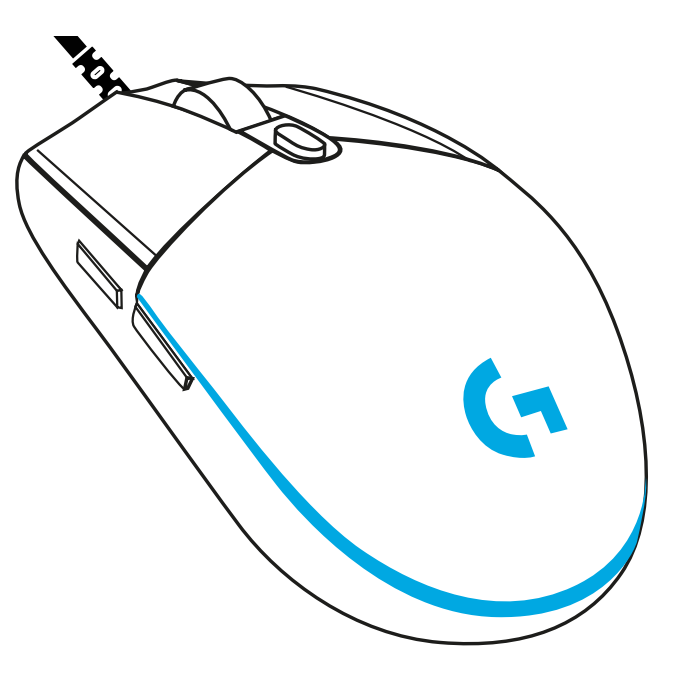

©2020 Logitech. Logitech, Logitech G, Logi y los respectivos logotipos son marcas comerciales o registradas de Logitech Europe S.A. y/o sus filiales en Estados Unidos y otros países. Las demás marcas comerciales pertenecen a sus respectivos propietarios. Logitech no asume ninguna responsabilidad por la presencia de posibles errores en el presente manual. La información aquí contenida está sujeta a posibles cambios sin previo aviso.

# **INSTRUÇÕES DE INSTALAÇÃO**

Leia as instruções antes de utilizar o produto.

**1** Ligue o rato à porta USB.

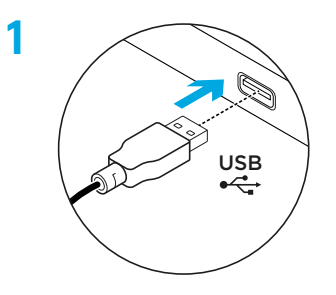

**2** Transfira e instale o Logitech G HUB Software em logitechG.com/GHUB.

**2**

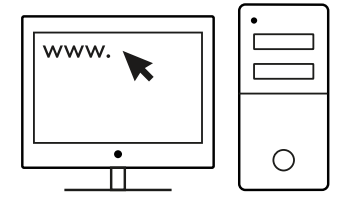

# **6 BOTÕES TOTALMENTE PROGRAMÁVEIS**

Por predefinição, estão programados os seguintes botões:

- Clique principal
- Clique secundário
- Clique da roda
- Avançar
- Retroceder
- Ciclo PPP

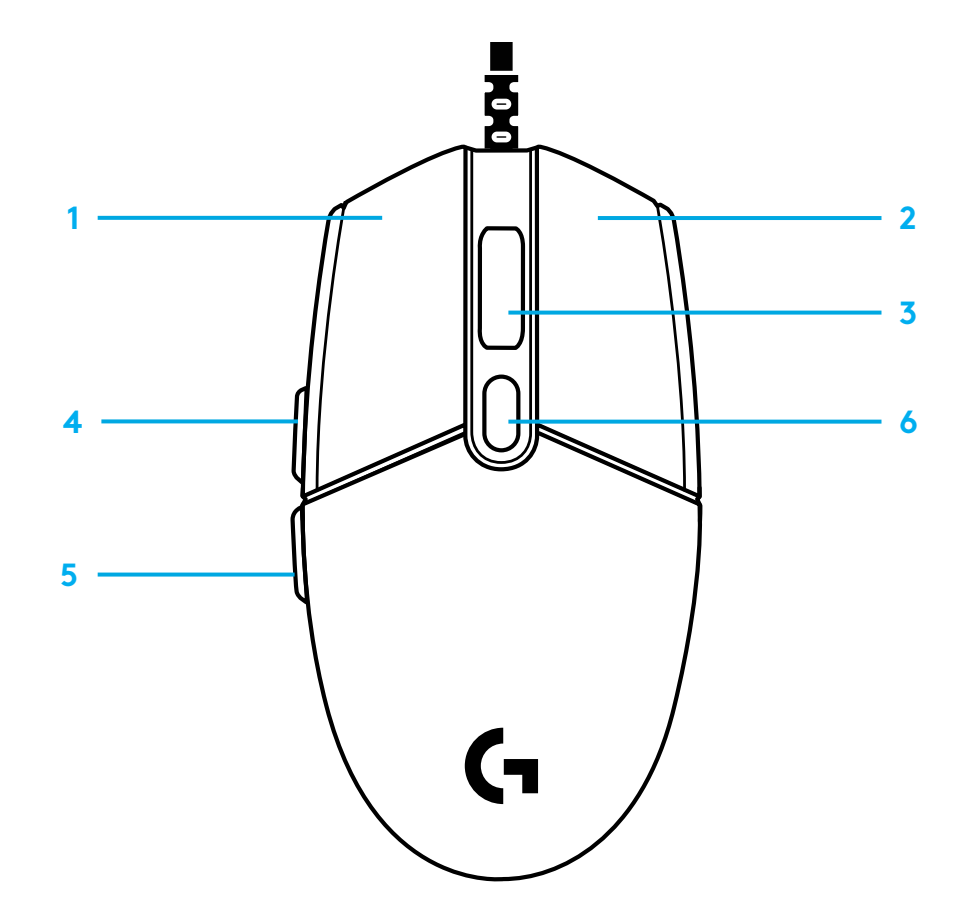

## **ILUMINAÇÃO RGB PROGRAMÁVEL LIGHTSYNC**

O G102/G203 LIGHTSYNC tem 3 zonas de iluminação independentes que pode personalizar no software G HUB com várias cores fixas ou efeitos animados, como um ciclo de cores ou pulsação.

A iluminação pode também ser sincronizada com outros dispositivos Logitech G suportados através do software Logitech G HUB.

Saiba mais: logitechG.com/GHUB

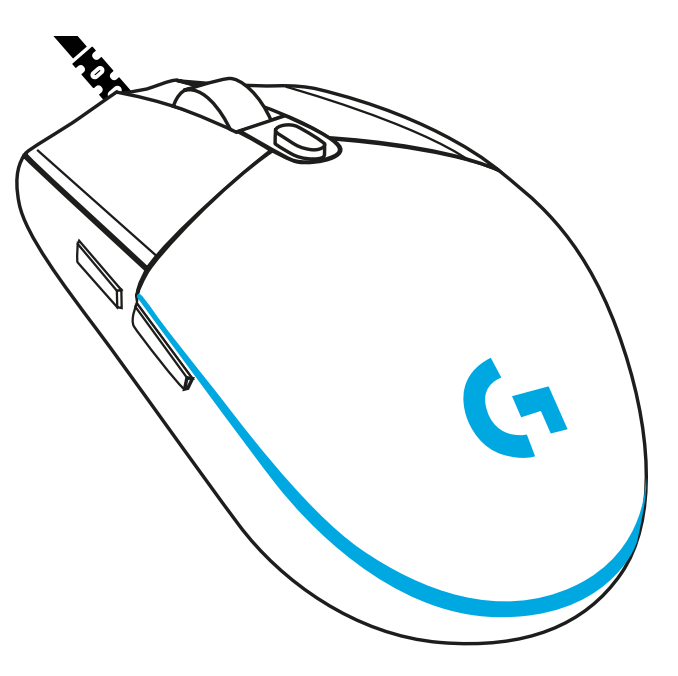

©2020 Logitech. Logitech, Logitech G, Logi e os seus respectivos logótipos são marcas comerciais ou marcas comerciais registadas da Logitech Europe S.A. e/ou das suas afiliadas nos EUA e noutros países. Todas as outras marcas comerciais são propriedade dos respectivos proprietários. A Logitech não assume responsabilidade por erros que possam aparecer neste manual. As informações contidas aqui estão sujeitas a alterações sem aviso prévio.

## **INSTALLATIE-INSTRUCTIES**

Lees de instructies voordat je het product in gebruik neemt.

**1** Sluit de muis aan op een USB-poort.

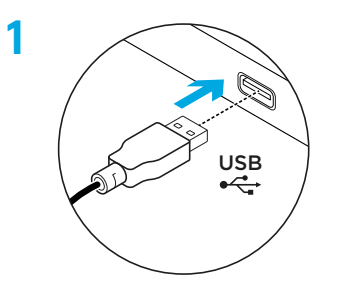

**2** Download en installeer de Logitech G HUB-software via logitechG.com/GHUB.

**2**

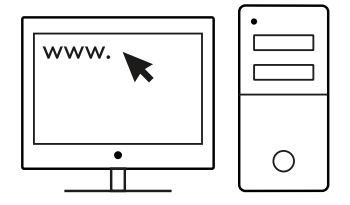

## **6 VOLLEDIG PROGRAMMEERBARE KNOPPEN**

Standaard zijn deze knoppen geprogrammeerd:

- Primaire klik
- Secundaire klik
- Klik met wiel
- Vooruit
- Terug
- Dpi-cyclus

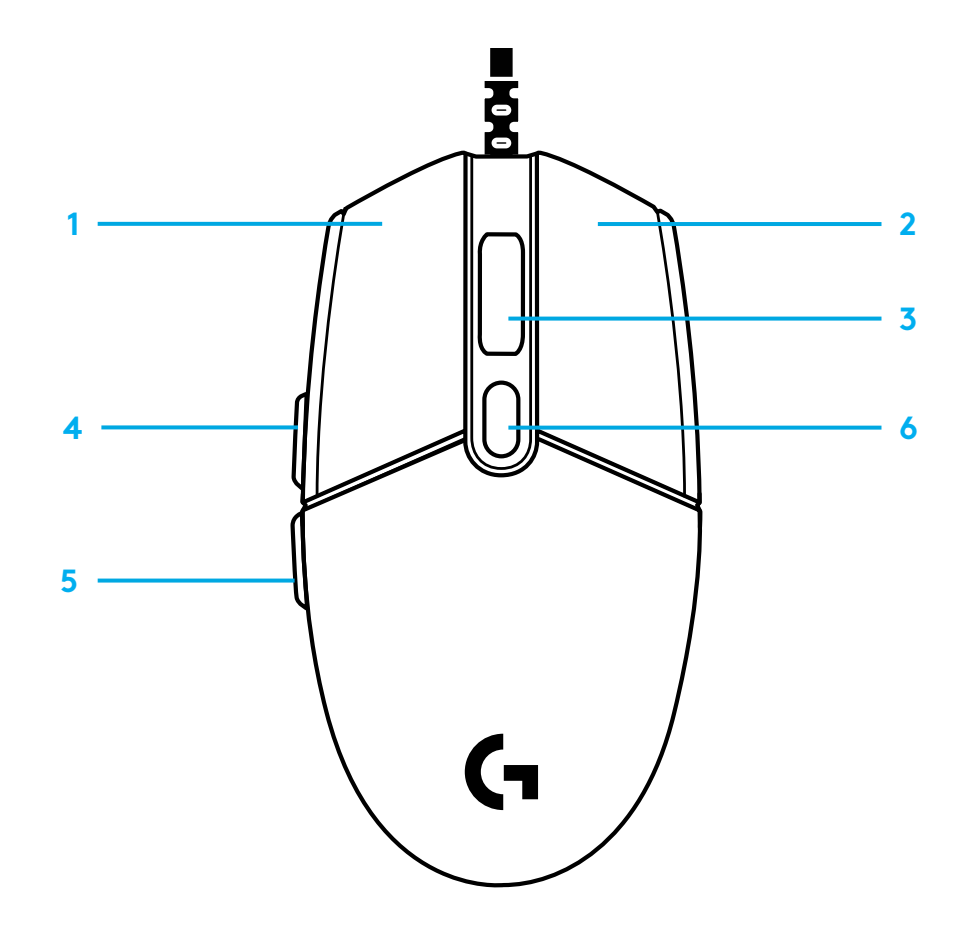

## **PROGRAMMEERBARE LIGHTSYNC RGB-VERLICHTING**

G102 / G203 LIGHTSYNC heeft 3 onafhankelijke verlichtingszones die met de Logitech G HUB-software kunnen worden aangepast met een scala aan kleuren of animatie-effecten zoals een kleurencyclus of ademend/ pulserend effect.

De verlichting kan ook worden gesynchroniseerd met andere ondersteunde Logitech G-apparaten met behulp van de Logitech G HUB-software.

Meer informatie: logitechG.com/GHUB

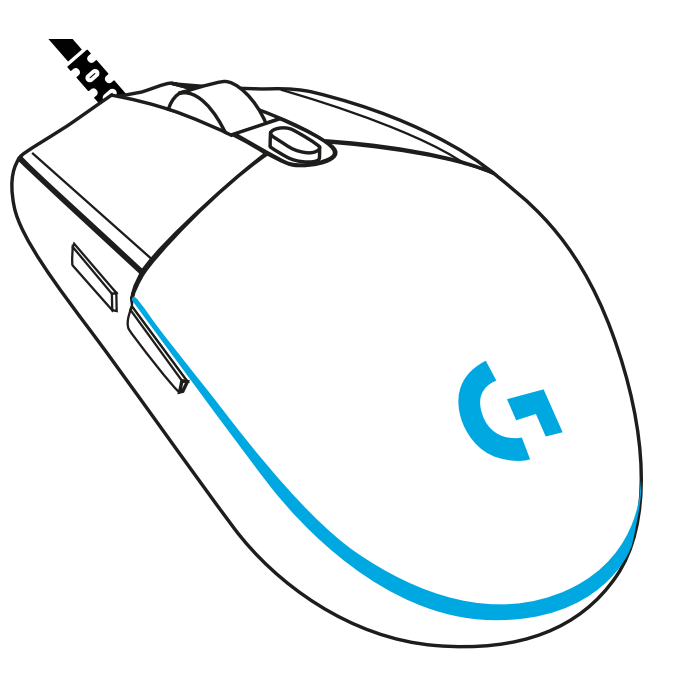

©2020 Logitech. Logitech, Logitech G, Logi en hun respectievelijke logo's zijn handelsmerken of geregistreerde handelsmerken van Logitech Europe SA en/of zijn dochterondernemingen in de VS en andere landen. Alle andere handelsmerken zijn het eigendom van hun respectieve eigenaren. Logitech aanvaardt geen aansprakelijkheid voor eventuele fouten in deze handleiding. De informatie hierin is aan verandering zonder kennisgeving onderhevig.

## **INSTALLATIONSANVISNINGAR**

Läs anvisningarna innan du använder produkten.

**1** Anslut musen till USB-porten.

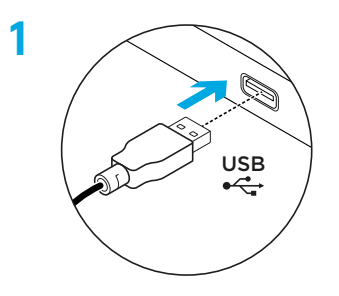

**2** Ladda ner och installera Logitech G HUB-programvara från www.logitechG.com/GHUB.

**2**

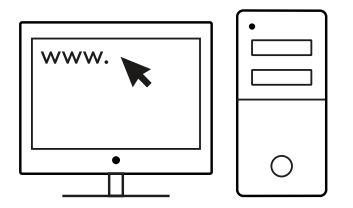

## **6 FULLT PROGRAMMERBARA KNAPPAR**

Som standard är dessa knappar programmerade:

- Primärt klick
- Sekundärt klick
- Hjulklick
- Framåt
- Bakåt
- Dpi-cykel

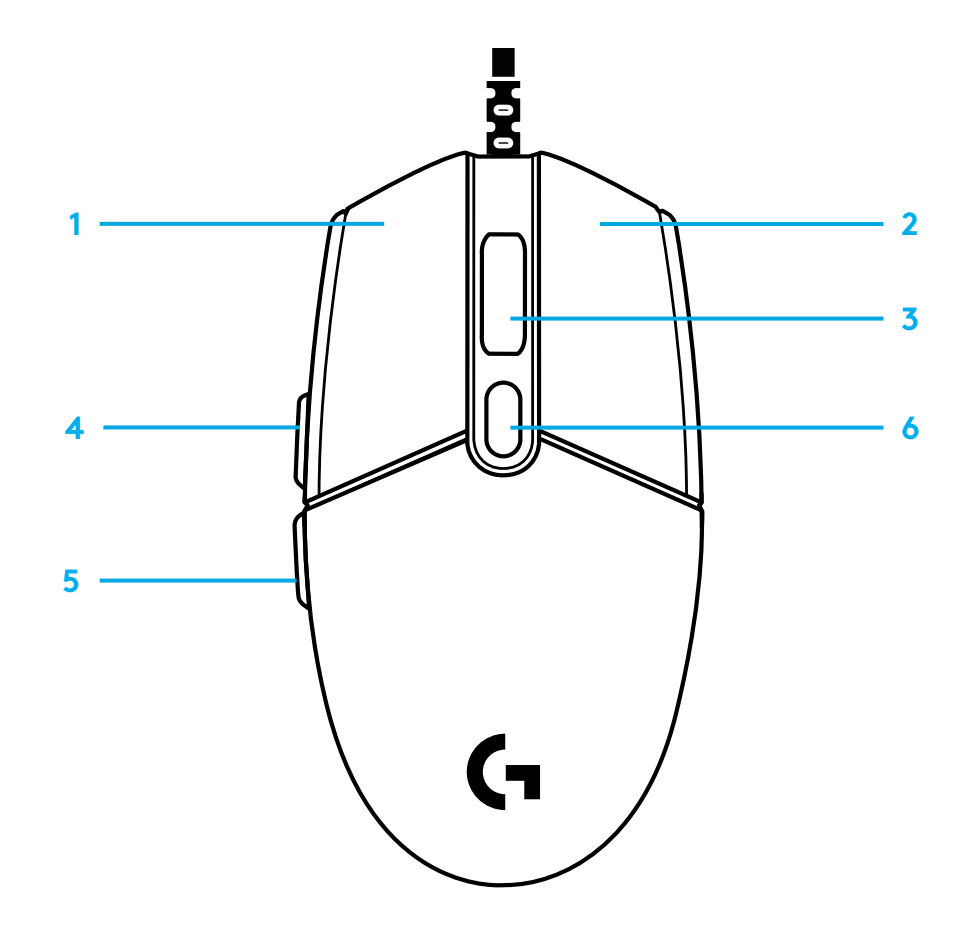

## **LIGHTSYNC RGB – ANPASSNINGSBAR BELYSNING**

G102/G203 LIGHTSYNC har 3 oberoende belysningszoner som kan anpassas med Logitech G HUB-programvaran till en mängd solida färger eller animerade effekter som en färgcykel eller pulserande ljus.

Belysning kan synkroniseras med andra stödda Logitech G-enheter med Logitech G HUB-programvaran.

Läs mer på: logitechG.com/GHUB

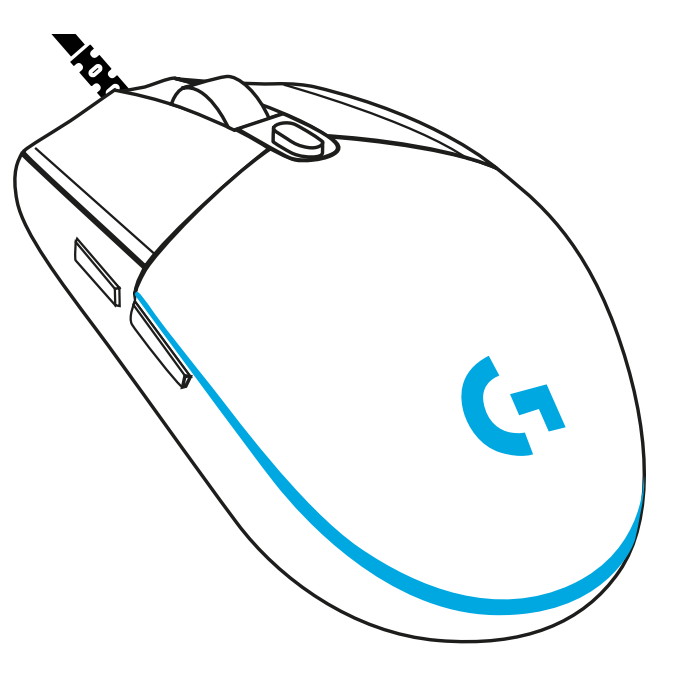

©2020 Logitech. Logitech, Logitech G, Logi och deras respektive logotyper är varumärken eller registrerade varumärken som tillhör Logitech Europe S.A. och/eller dess dotterbolag i USA och andra länder. Alla övriga varumärken tillhör respektive ägare. Logitech påtar sig inget ansvar för eventuella fel som kan förekomma i denna bruksanvisning. Informationen häri kan ändras utan föregående meddelande.

## **INSTALLATIONSVEJLEDNING**

Læs instruktionerne før du begynder at bruge produktet.

**1** Sæt usen i USB-porten.

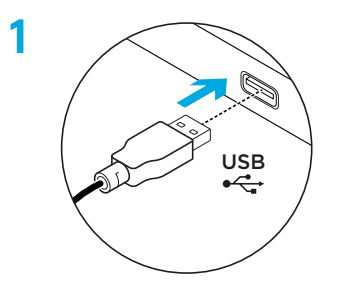

**2** Hent og installer Logitech G HUB-softwaren fra logitechG.com/GHUB.

**2**

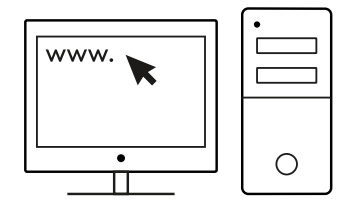

## **6 PROGRAMMERBARE KNAPPER**

Som standard er disse knapper programmeret:

- Primært klik
- Sekundært klik
- Hjulknap
- Frem
- Tilbage
- DPI-cirkel

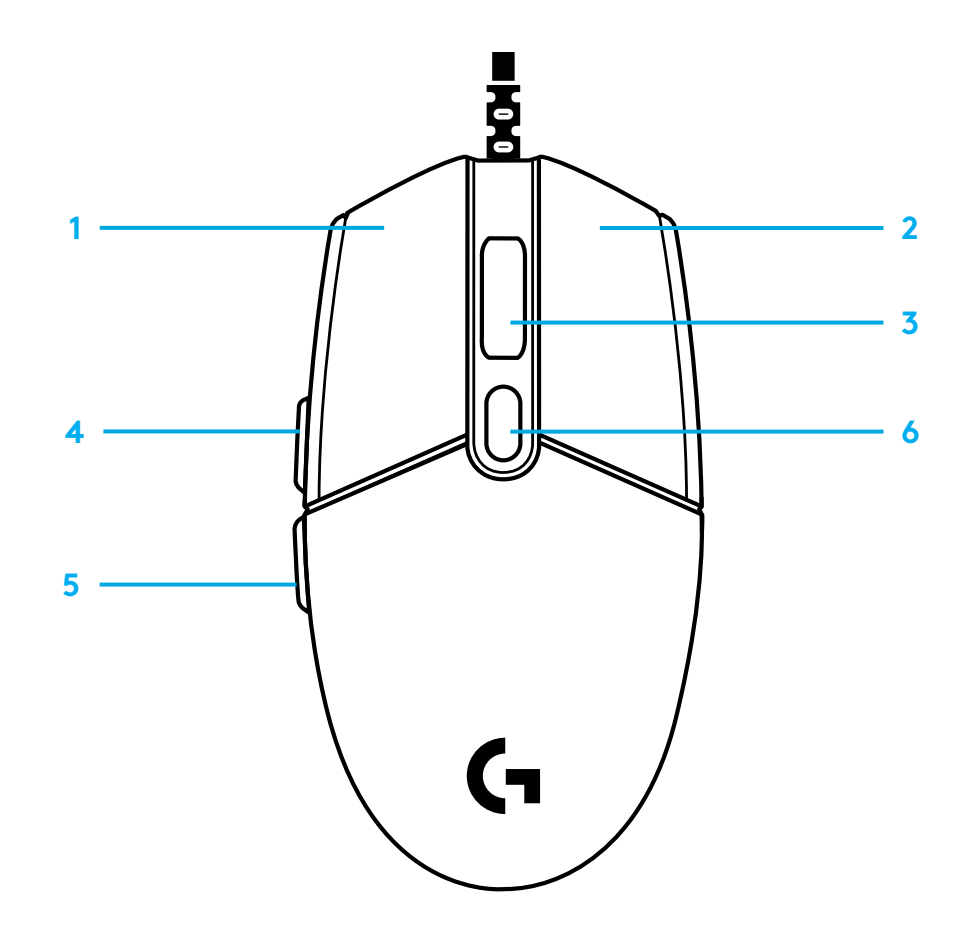

## **LIGHTSYNC RGB-BAGBELYSNING DER KAN TILPASSES**

G102/G203 LIGHTSYNC har 3 uafhængige belysningsområder, der kan tilpasses ved hjælp af Logitech G HUB-softwaren til en række rene farver eller animerede effekter som farveskift eller pulseren.

Belysning kan synkroniseres med andre understøttede Logitech G-enheder ved hjælp af Logitech G HUB-softwaren.

Læs mere: logitechG.com/GHUB

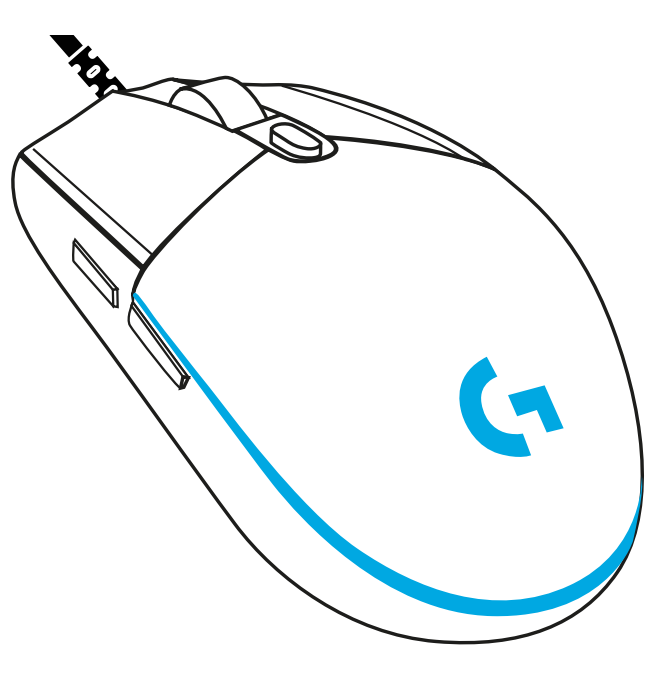

©2020 Logitech. Logitech, Logitech G, Logi og deres respektive logoer er varemærker eller registrerede varemærker tilhørende Logitech Europe S.A. og/eller dets datterselskaber i USA og andre lande. Alle andre varemærker tilhører deres respektive ejere. Logitech påtager sig intet ansvar for eventuelle fejl i denne vejledning. Oplysningerne kan ændres uden varsel.

## **KONFIGURERINGSVEILEDNING**

Les instruksjonene før du bruker produktet.

**1** Koble musen til en USB-port.

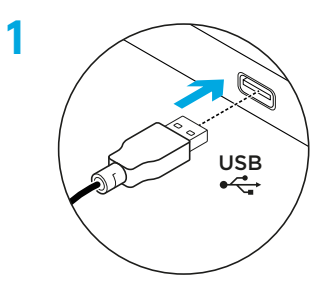

**2** Last ned og installer Logitech G HUB-programvaren fra logitechG.com/GHUB.

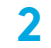

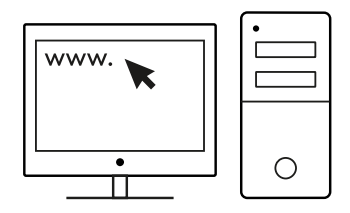

## **6 PROGRAMMERBARE KNAPPER**

Som standard er disse knappene programmert:

- Primærklikk
- Sekundært klikk
- Hjulklikk
- Spol forover
- Tilbake
- PPT-syklus

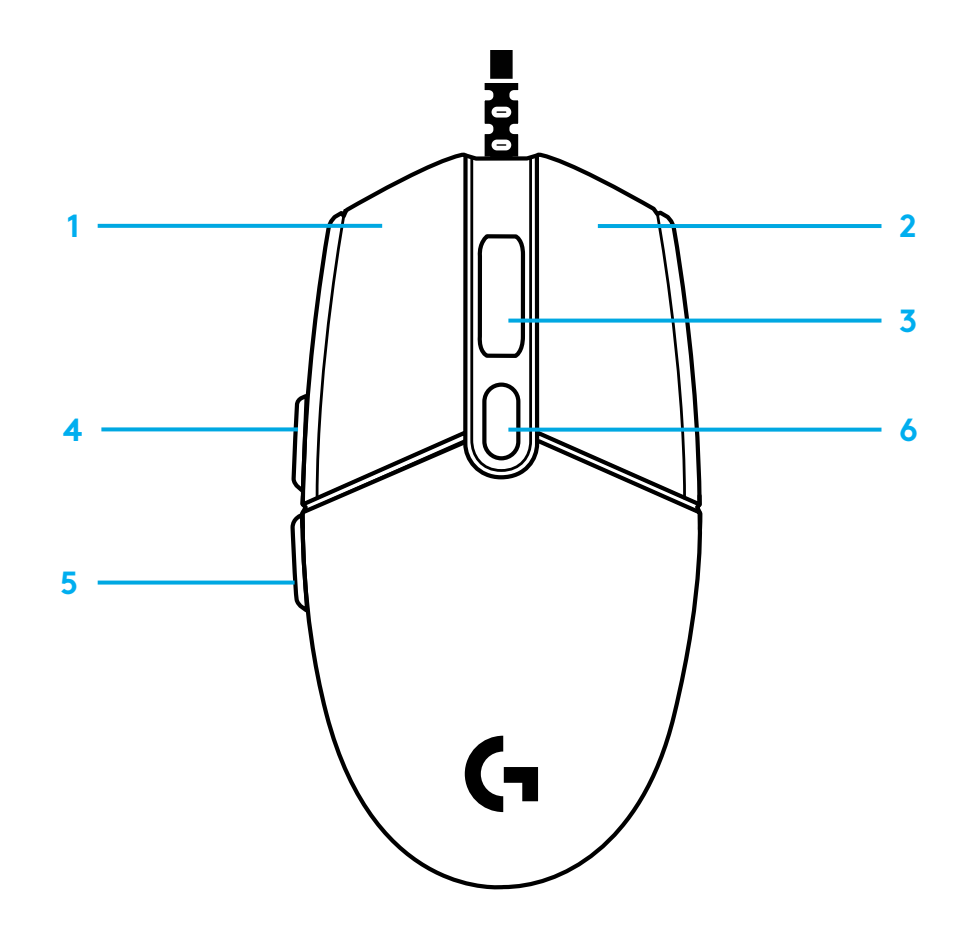

#### **LIGHTSYNC RGB PROGRAMMERBAR BELYSNING**

G102 / G203 LIGHTSYNC har 3 uavhengige lyssoner som kan tilpasses ved å bruke Logitech G HUB-programvaren for en rekke solide farger eller animerte effekter som en fargesyklus eller pusting/puls.

Belysningen kan synkroniseres med andre støttede Logitech G-enheter ved hjelp av Logitech G HUB-programvaren.

Lær mer: logitechG.com/GHUB

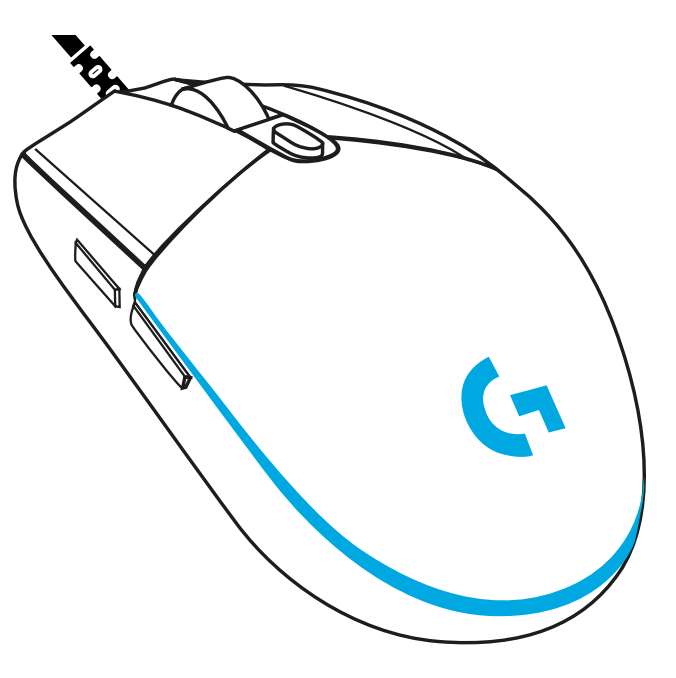

©2020 Logitech. Logitech, Logitech G, Logi og deres tilhørende logoer er varemerker eller registrerte varemerker som tilhører Logitech Europe S.A. og/eller deres tilknyttede selskaper i USA og andre land. Alle andre varemerker tilhører sine respektive eiere. Logitech skal ikke holdes ansvarlig for eventuelle feil som måtte forekomme i denne brukerveiledningen. Informasjonen i dette dokumentet kan endres uten varsel.

## **ASENNUSOHJEET**

Luo ohjeet ennen tuotteen käyttöä.

**1** Yhdistä hiiri USB-porttiin.

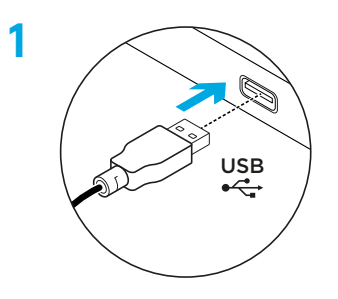

**2** Lataa ja asenna Logitech G HUB -ohjelmisto osoitteesta www.logitechG.com/GHUB.

**2**

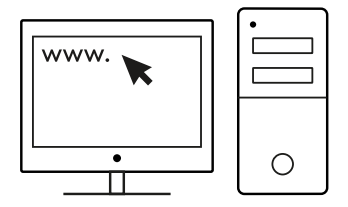

# **6 TÄYSIN OHJELMOITAVAA PAINIKETTA**

Oletuksena määritetään seuraavat painikkeet:

- Ykköspainikkeen napsautus
- Kakkospainikkeen napsautus
- Pyörän napsautus
- Eteenpäin
- Takaisin
- DPI-asetuksen vaihto

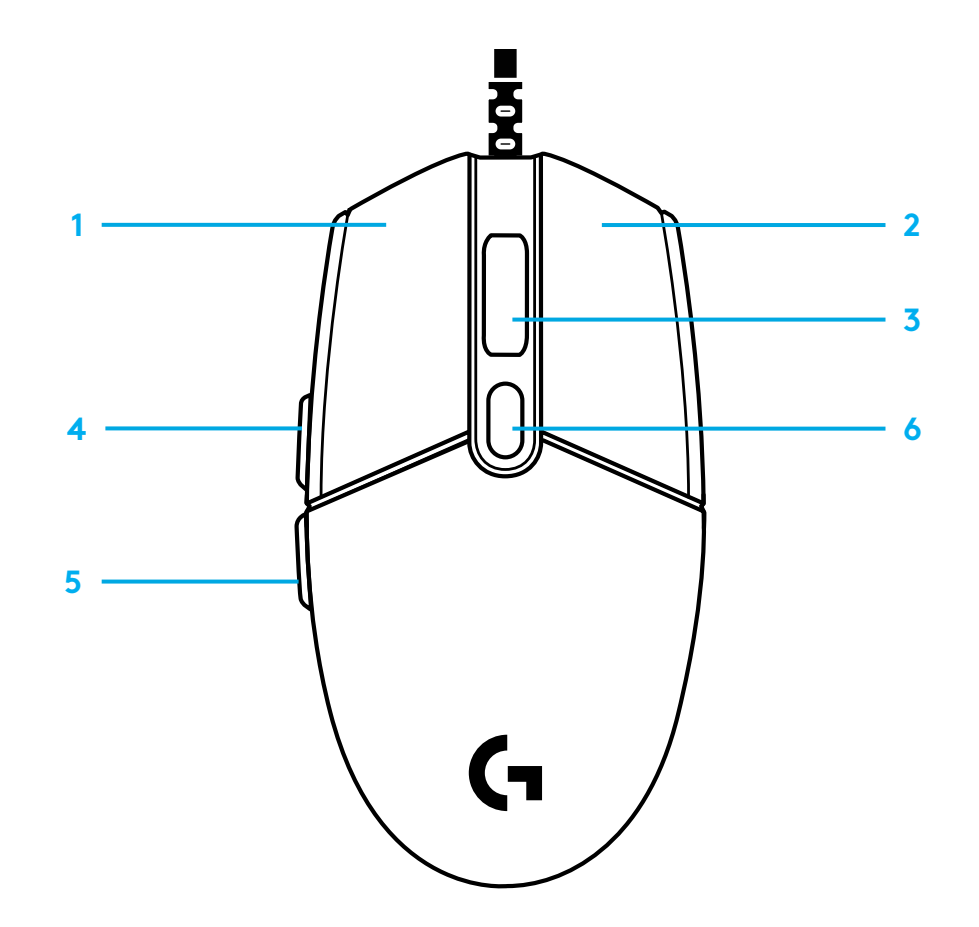

## **OHJELMOITAVA LIGHTSYNC-RGB-VALAISTUS**

G102/G203 LIGHTSYNC -hiiressä on kolme itsenäistä valaistusaluetta, joiden toimintaa voidaan mukauttaa Logitech G HUB -ohjelmiston avulla palamaan eri väreissä tai näyttämään animoituja tehosteita, kuten kiertäviä värisarjoja tai hitaasti sykkiviä värejä.

Valaistus voidaan myös synkronoida muiden tuettujen Logitech G -laitteiden kanssa, jotka käyttävät Logitech G HUB -ohjelmistoa.

Lisätietoja on osoitteessa logitechG.com/GHUB

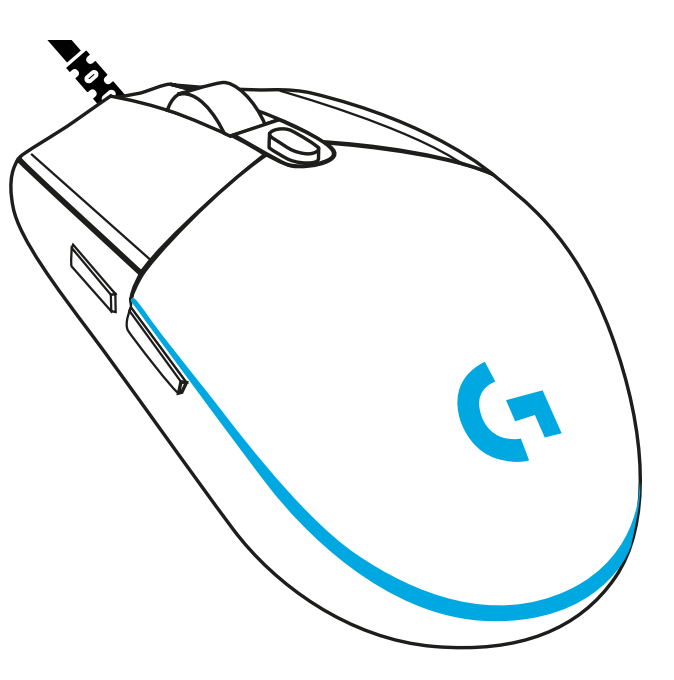

© 2020 Logitech. Logitech, Logitech G, Logi ja vastaavat logot ovat Logitech Europe SA:n tai sen tytäryhtiöiden tavaramerkkejä tai rekisteröityjä tavaramerkkejä Yhdysvalloissa ja muissa maissa. Kaikki muut tavaramerkit ovat omistajiensa omaisuutta. Logitech ei vastaa mistään virheistä, joita tässä käyttöoppaassa voi esiintyä. Esitettyjä tietoja voidaan muuttaa ilman erillistä ilmoitusta.
### **ΟΔΗΓΊΕΣ ΕΓΚΑΤΑΣΤΑΣΗΣ**

Διαβάστε τις οδηγίες προτού χρησιμοποιήσετε αυτό το προϊόν.

**1** Συνδέστε το ποντίκι στη θύρα USB.

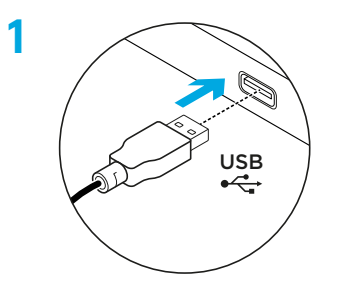

**2** Κατεβάστε και εγκαταστήστε το λογισμικό Logitech G HUB από τη διεύθυνση logitechG.com/GHUB.

**2**

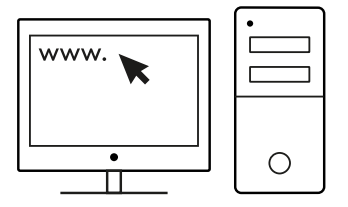

#### **6 ΠΛΗΡΩΣ ΠΡΟΓΡΑΜΜΑΤΙΖΟΜΕΝΑ ΚΟΥΜΠΙΆ**

Από προεπιλογή, αυτά τα κουμπιά είναι προγραμματισμένα ως εξής:

- Κύριο κλικ
- Δευτερεύον κλικ
- Κλικ στον τροχό
- Εμπρός
- Πίσω
- Εναλλαγή DPI

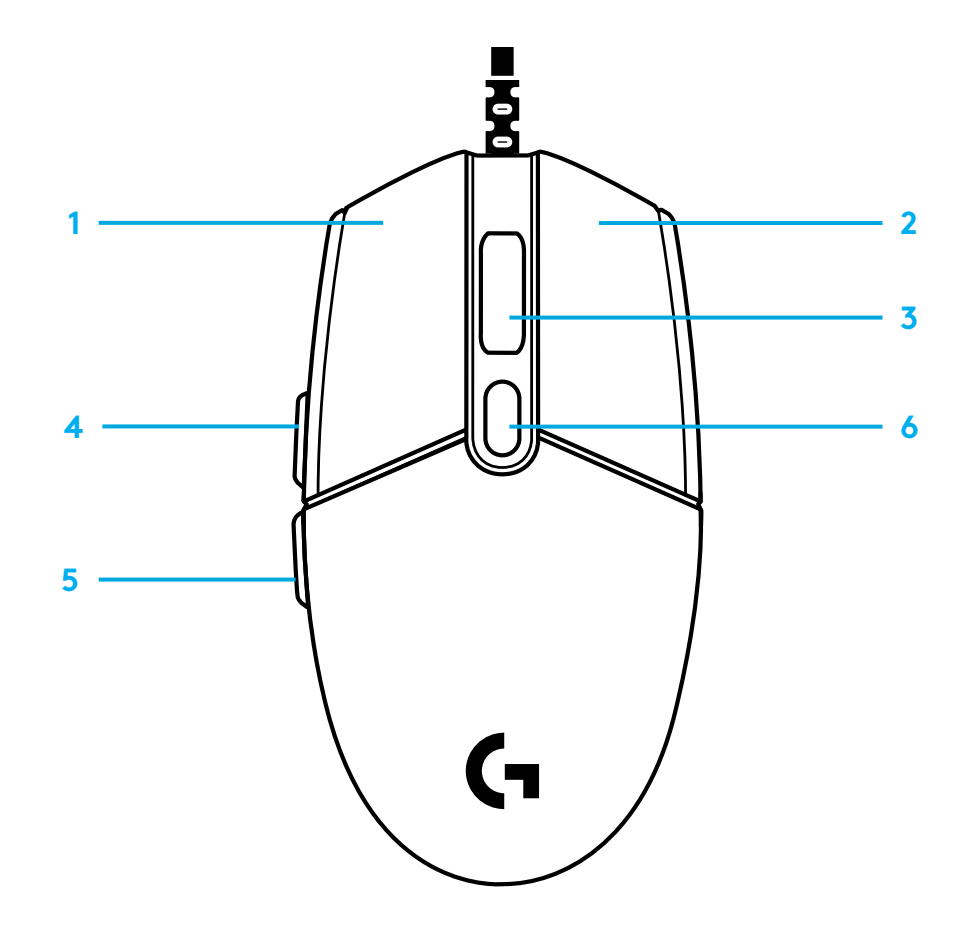

#### **ΠΡΟΓΡΑΜΜΑΤΙΖΟΜΕΝΟΣ ΦΩΤΙΣΜΟΣ LIGHTSYNC RGB**

Τα G102 / G203 LIGHTSYNC διαθέτουν 3 ανεξάρτητες ζώνες φωτισμού τις οποίες μπορείτε να προσαρμόσετε, χρησιμοποιώντας το λογισμικό Logitech G HUB. Μπορείτε να επιλέξετε διάφορα χρώματα ή εφέ κίνησης, όπως είναι η κυκλική εναλλαγή χρωμάτων ή το εφέ αναπνοής/αργό αναβόσβημα.

Μπορείτε να συγχρονίσετε τον φωτισμό με άλλες υποστηριζόμενες συσκευές Logitech G, χρησιμοποιώντας το λογισμικό Logitech G HUB.

Μάθετε περισσότερα: logitechG.com/GHUB

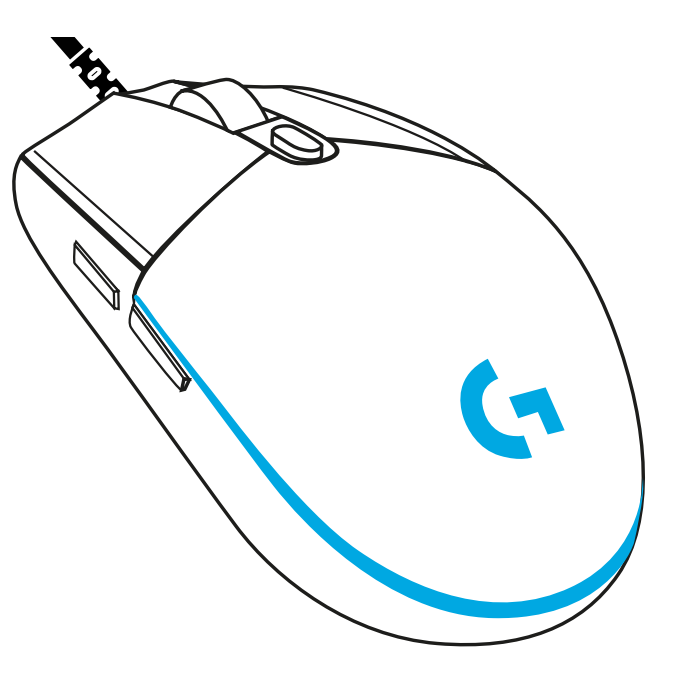

©2020 Logitech. Οι επωνυμίες Logitech, Logitech G, Logi και τα αντίστοιχα λογότυπά τους είναι εμπορικά σήματα ή σήματα κατατεθέντα της Logitech Europe S.A. ή/και των θυγατρικών της στις ΗΠΑ και σε άλλες χώρες. Όλα τα υπόλοιπα εμπορικά σήματα είναι ιδιοκτησία των αντίστοιχων κατόχων τους. Η Logitech δεν αναλαμβάνει καμία ευθύνη για σφάλματα που ενδέχεται να υπάρχουν σε αυτό το εγχειρίδιο. Οι πληροφορίες που περιλαμβάνονται στο παρόν υπόκεινται σε αλλαγές χωρίς προειδοποίηση.

### **ПОДГОТОВКА К РАБОТЕ**

Перед началом работы с устройством внимательно прочтите эти инструкции.

**1** Подключите мышь к USB-порту компьютера.

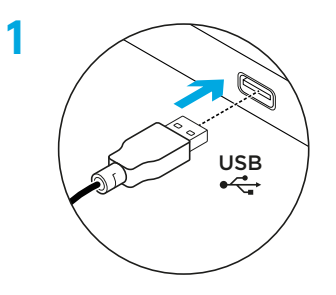

**2** Скачайте и установите ПО Logitech G HUB с веб-сайта logitechG.com/GHUB.

**2**

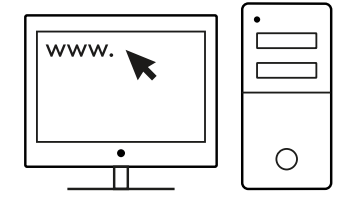

### **6 ПОЛНОСТЬЮ ПРОГРАММИРУЕМЫХ КНОПОК**

По умолчанию эти кнопки запрограммированы следующим образом.

- Щелчок основной кнопкой
- Щелчок вспомогательной кнопкой
- Нажатие колесика
- Вперед
- Назад
- Циклическое изменение чувствительности

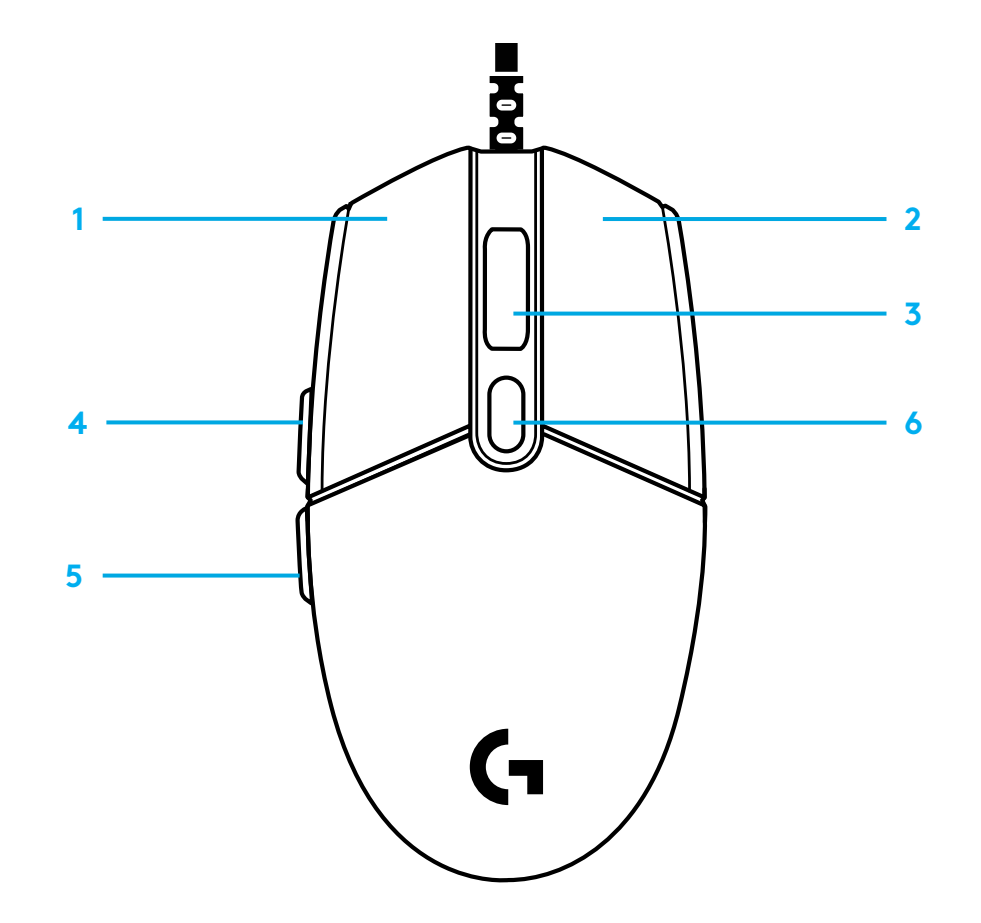

#### **ПРОГРАММИРУЕМАЯ RGB-ПОДСВЕТКА С ПОДДЕРЖКОЙ ТЕХНОЛОГИИ LIGHTSYNC**

У модели G102 / G203 LIGHTSYNC имеются 3 независимые зоны подсветки, которые легко настроить с помощью ПО Logitech G HUB. Вы можете применить для них любой цвет или анимационный эффект, например циклическую смену оттенков либо пульсацию.

Подсветку можно также синхронизировать с другими поддерживаемыми устройствами Logitech G, на которых установлено ПО Logitech G HUB.

Подробности см. на странице logitechG.com/GHUB

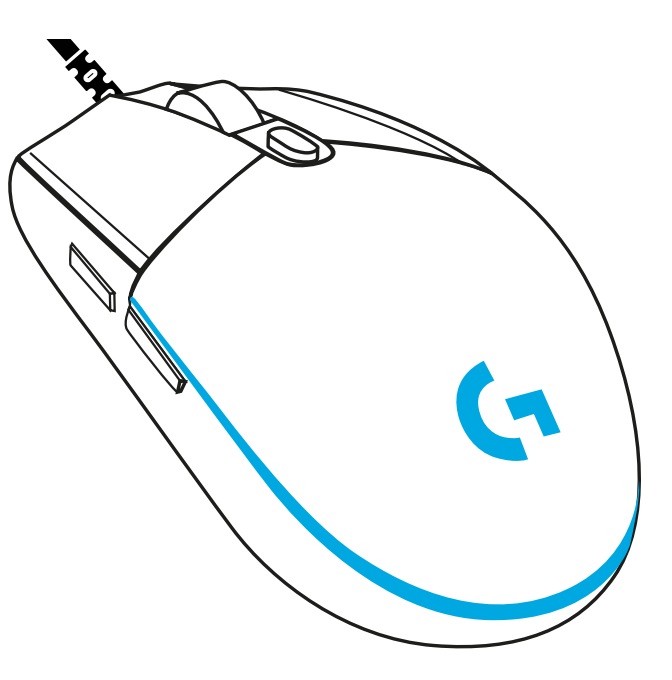

© Logitech, 2020. Logitech, Logitech G, Logi и соответствующие эмблемы являются товарными знаками или зарегистрированными товарными знаками компании Logitech Europe S.A. и (или) ее дочерних компаний в США и других странах. Все прочие товарные знаки принадлежат соответствующим владельцам. Компания Logitech не несет ответственности за возможные ошибки в данном руководстве. Его содержание может быть изменено без предварительного уведомления.

### **PRZYGOTOWANIE**

Zapoznaj się z instrukcjami przed przystąpieniem do użytkowania produktu.

**1** Podłącz mysz do portu USB.

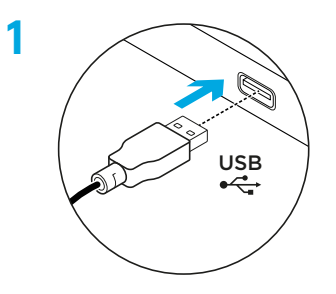

**2** Pobierz i zainstaluj oprogramowanie Logitech G HUB ze strony logitechG.com/GHUB.

**2**

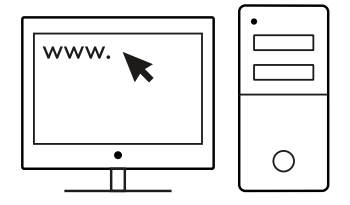

## **6 W PEŁNI PROGRAMOWALNYCH PRZYCISKÓW**

Domyślnie zaprogramowane są następujące przyciski:

- Podstawowe kliknięcie
- Drugie kliknięcie
- Kliknięcie kółkiem
- Dalej
- Wstecz
- Przełączanie DPI

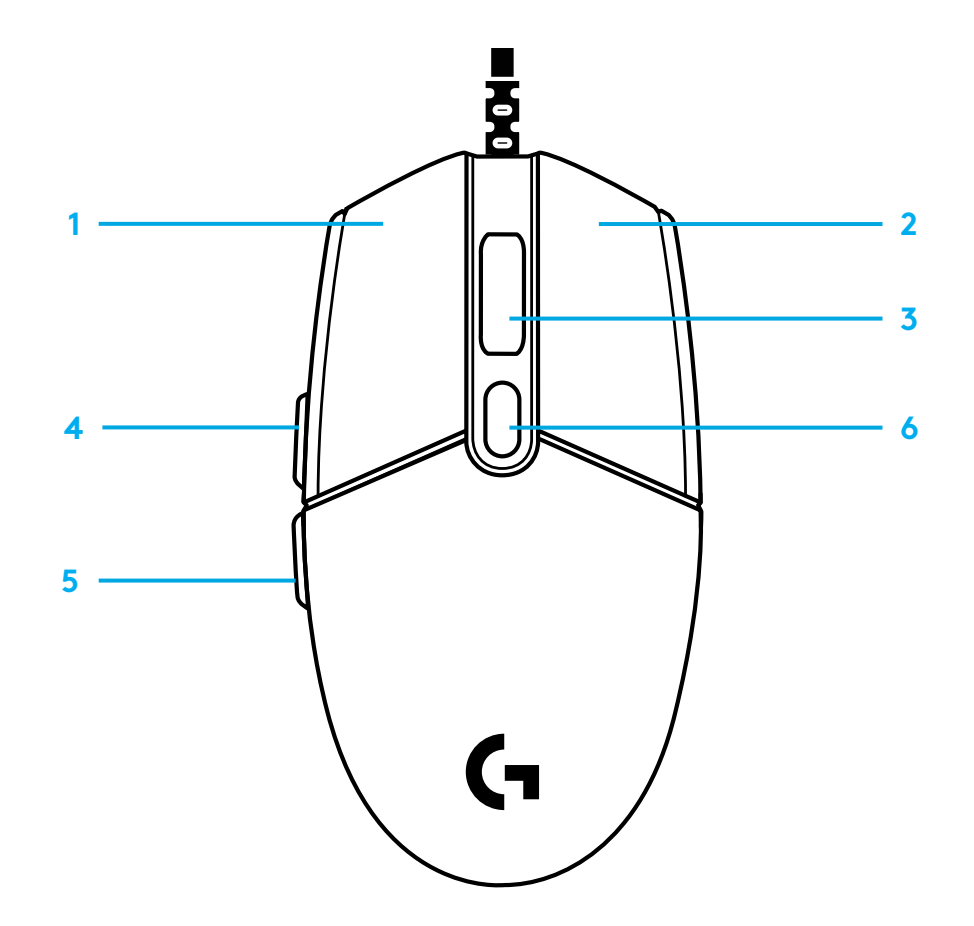

### **PROGRAMOWALNE PODŚWIETLENIE LIGHTSYNC RGB**

G102 / G203 LIGHTSYNC posiada 3 niezależne strefy podświetlenia, które można dostosować za pomocą oprogramowania Logitech G HUB różne kolory lub efekty animowane, jak cykl kolorów lub oddychanie/pulsowanie.

Podświetlenie można synchronizować z innymi urządzeniami Logitech G korzystającymi z oprogramowania Logitech G HUB.

Dowiedz się więcej: logitechG.com/GHUB

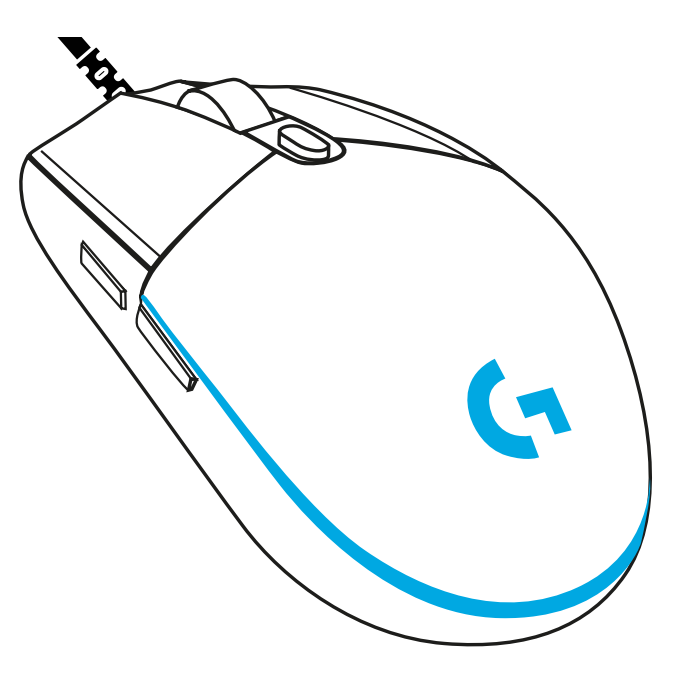

© 2020 Logitech. Logitech, Logitech G, Logi i ich odpowiednie logo są znakami towarowymi lub zarejestrowanymi znakami towarowymi firmy Logitech Europe S.A. lub jej oddziałów w Stanach Zjednoczonych i innych państwach. Wszystkie inne znaki towarowe są własnością odpowiednich firm. Firma Logitech nie bierze na siebie odpowiedzialności za błędy, które mogą się znaleźć w niniejszym opracowaniu. Podane w nim informacje mogą zostać zmienione bez uprzedniego powiadomienia.

# **ÜZEMBE HELYEZÉSI ÚTMUTATÓ**

A termék üzembe helyezése előtt olvassa el az utasításokat.

**1** Csatlakoztassa az egeret egy USB-porthoz.

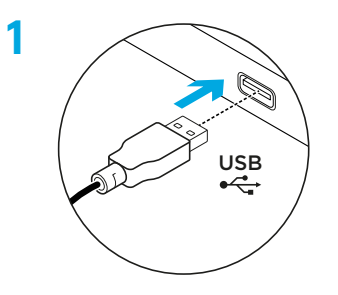

**2** Töltse le és telepítse a Logitech G HUB szoftvert a logitechG.com/GHUB weboldalról.

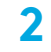

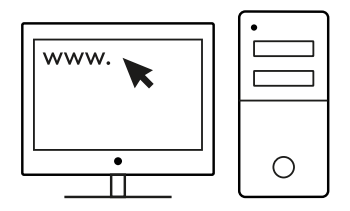

**logitechG.com/GHUB**

## **6 TELJES MÉRTÉKBEN PROGRAMOZHATÓ GOMB**

Alapértelmezés szerint a következő gombok vannak beprogramozva:

- Elsődleges kattintás
- Másodlagos kattintás
- Kattintható kerék
- Előre
- Vissza
- DPI ciklus

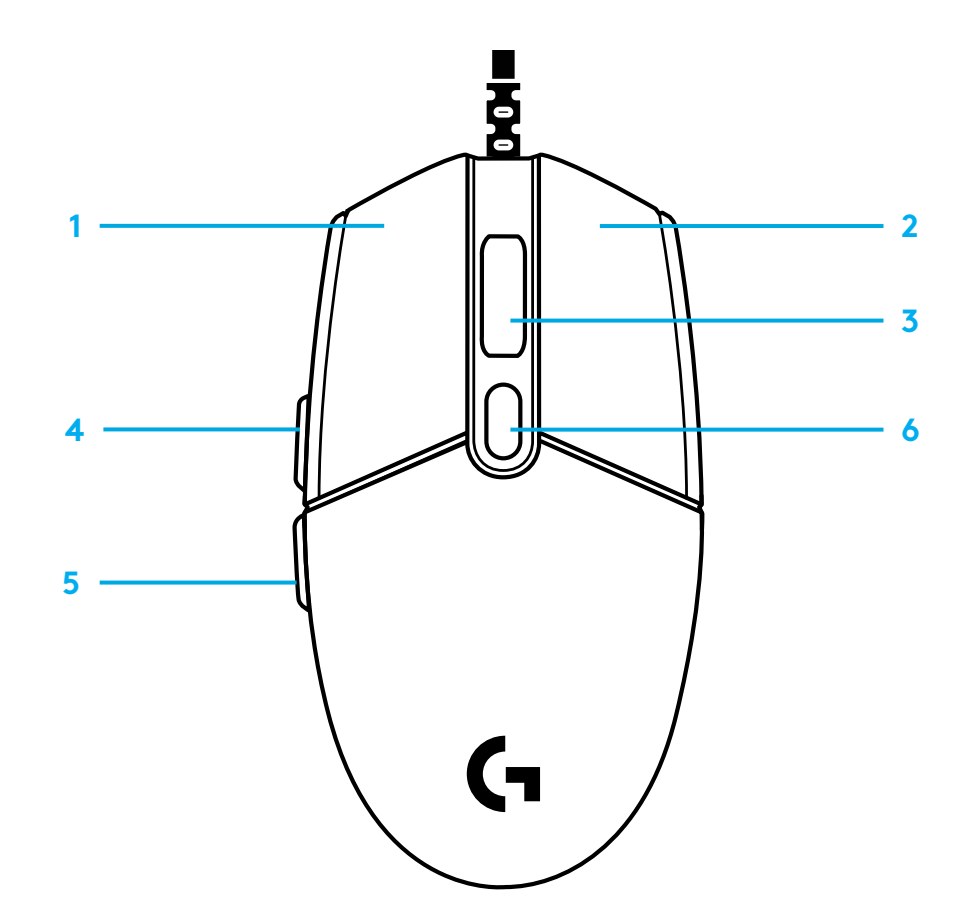

### **PROGRAMOZHATÓ LIGHTSYNC RGB-MEGVILÁGÍTÁS**

A G102/G203 LIGHTSYNC 3 külön megvilágítási zónával rendelkezik, amelyek a Logitech G HUB szoftverrel szabhatók testre egyszínű vagy animált (például színváltó vagy lélegző/ pulzáló) effektusok különféle változataira.

A Logitech G HUB szoftvert használva a megvilágítás szinkronizálható az egyéb támogatott Logitech G-eszközökkel.

További információ: logitechG.com/GHUB

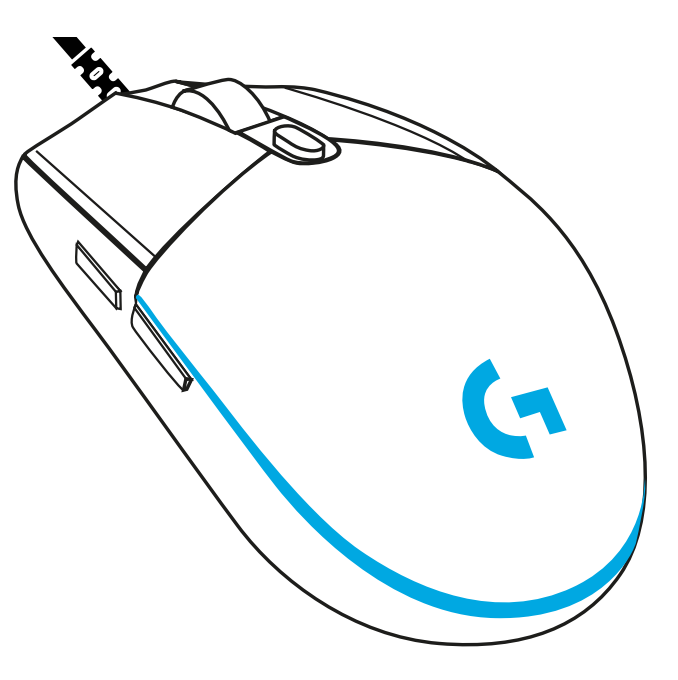

©2020 Logitech. A Logitech, a Logitech G és a Logi, illetve ezek emblémái a Logitech Europe S.A. és/vagy USA-ban vagy más országokban lévő leányvállalatainak bejegyzett védjegyi vagy védjegyei. Minden egyéb védjegy az illető védjegy birtokosának tulajdona. A felhasználói útmutató esetleges hibáiért a Logitech nem vállal felelősséget. Az itt található információk előzetes értesítés nélkül változhatnak.

## **POKYNY PRO NASTAVENÍ**

Před použitím produktu si přečtěte tyto pokyny.

**1** Připojte myš k portu USB.

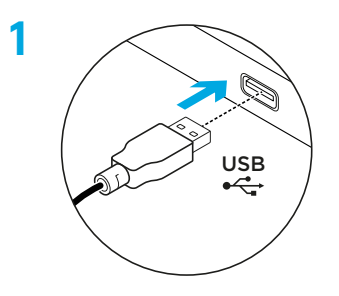

**2** Stáhněte a nainstalujte software Logitech G HUB ze stránky www.logitechG.com/GHUB

**2**

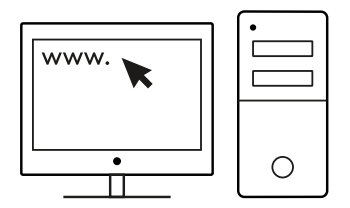

# **6 PLNĚ PROGRAMOVATELNÝCH TLAČÍTEK**

Ve výchozím nastavení jsou tato tlačítka naprogramována takto:

- Primární tlačítko
- Sekundární tlačítko
- Tlačítko kolečka
- Vpřed
- Zpět
- Procházení DPI

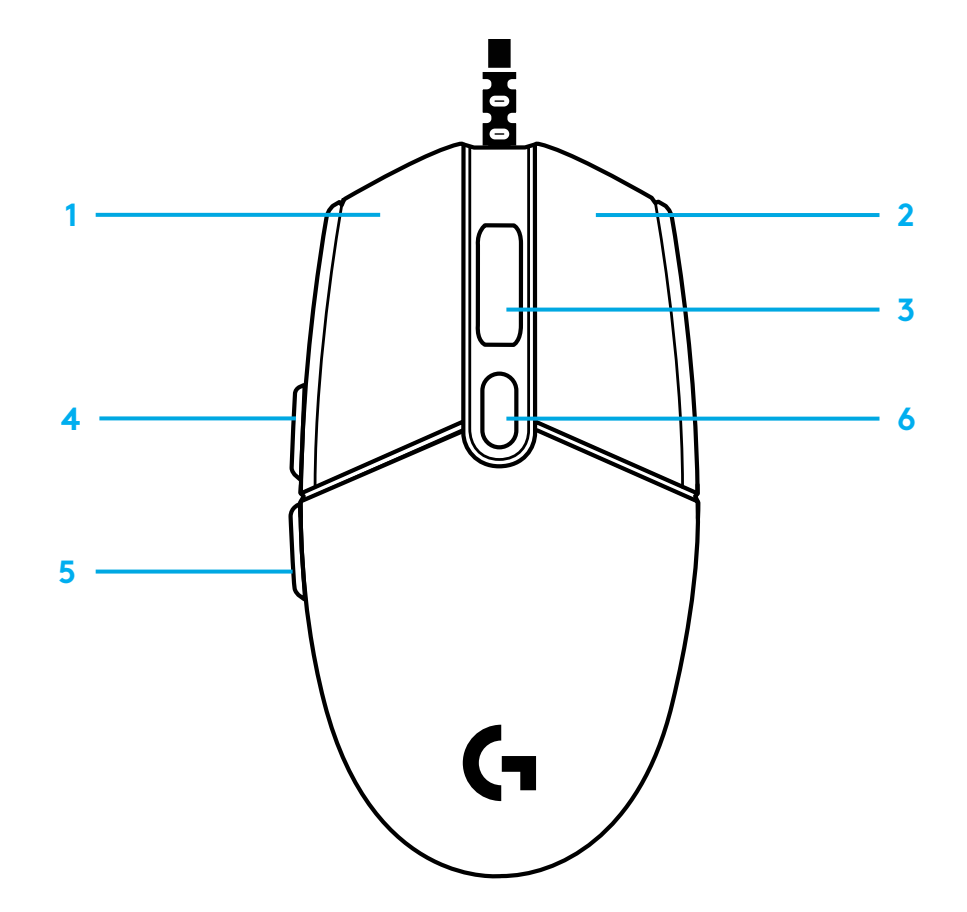

### **PROGRAMOVATELNÉ PODSVÍCENÍ LIGHTSYNC RGB**

Myš G102 / G203 LIGHTSYNC disponuje 3 nezávislými zónami podsvícení, které lze přizpůsobit pomocí softwaru Logitech G HUB. Na výběr je celá řada stálých barev nebo animovaných efektů, například přepínání barev nebo dýchání/pulzování.

Podsvícení lze synchronizovat s ostatními podporovanými zařízeními Logitech G pomocí softwaru Logitech G HUB.

Bližší informace: logitechG.com/GHUB

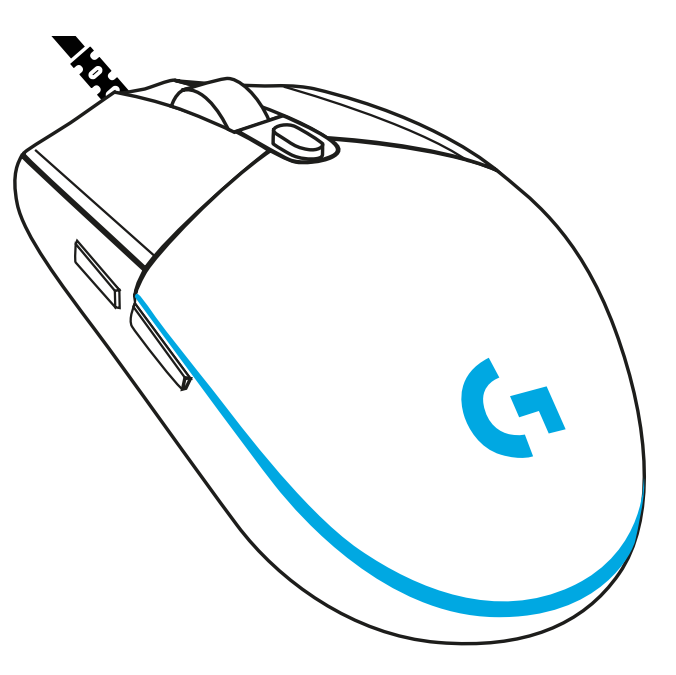

©2020 Logitech. Logitech, Logitech G, Logi a jejich příslušná loga jsou ochranné známky nebo registrované ochranné známky společnosti Logitech Europe S.A. a/nebo jejích přidružených společností ve Spojených státech a dalších zemích. Všechny ostatní ochranné známky jsou majetkem příslušných vlastníků. Společnost Logitech nenese zodpovědnost za žádné chyby, které by se mohly v této příručce vyskytnout. Informace zde obsažené podléhají změnám bez předchozího upozornění.

### **دستورالعملهایراهاندازی**

لطفاً پيش از كار با محصول، دستورالعملها را بخوانيد.

.دینک لصتم USB هاگرد هب ار هراوشوم **1**

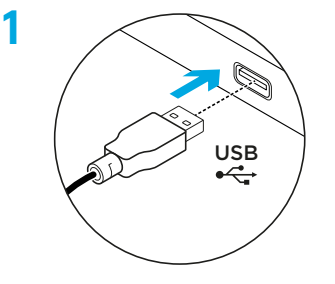

**2**

**2** نرمافزار HUB G Logitech را از GHUB/com.logitechG دانلود و نصب کنید.

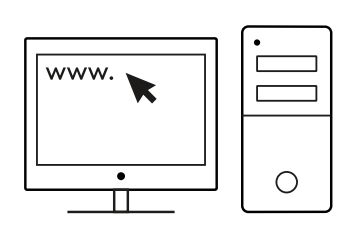

**logitechG.com/GHUB**

## **6 دکمه ً کامال قابل برنامهریزی**

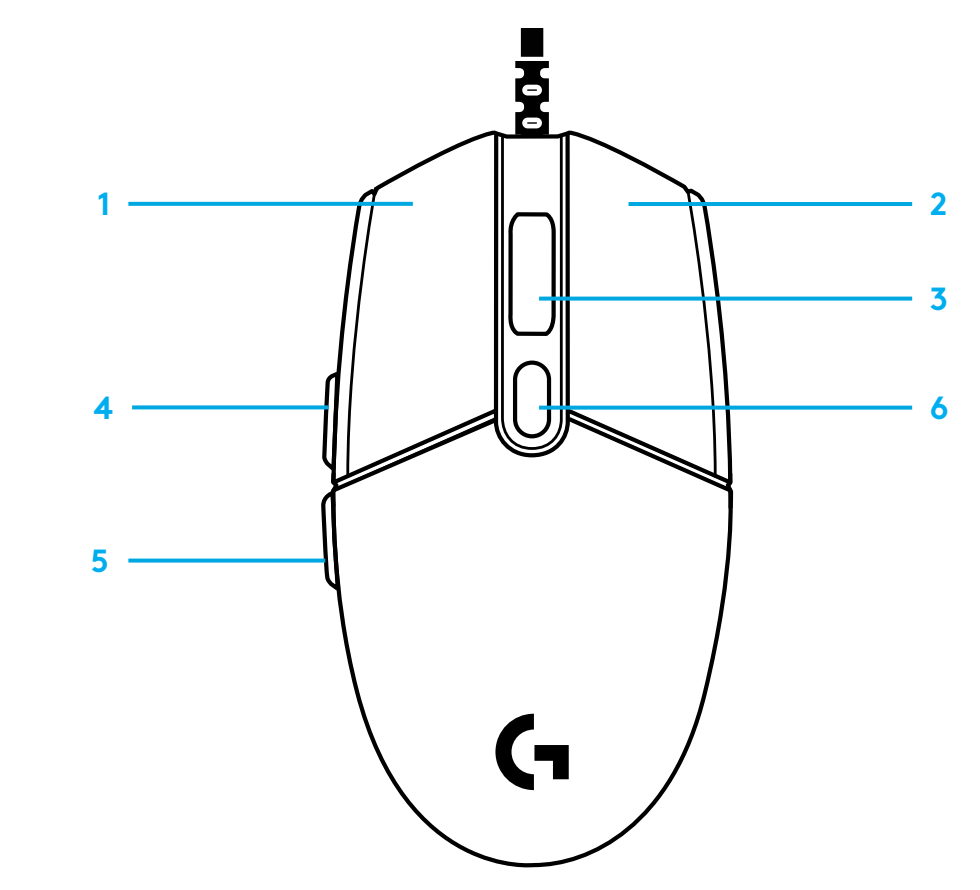

دکمههای زیر به صورت پیشفرض برنامهریزی شدهاند: **1** کلیک اولیه

- **2** کلیک ثانویه
- **3** کلیک روی غلتک
	- **4** به طرف جلو
		- **5** بازگشت
	- **6** چرخه DPI

### **روشنایی قابلبرنامهریزیRGB LIGHTSYNC**

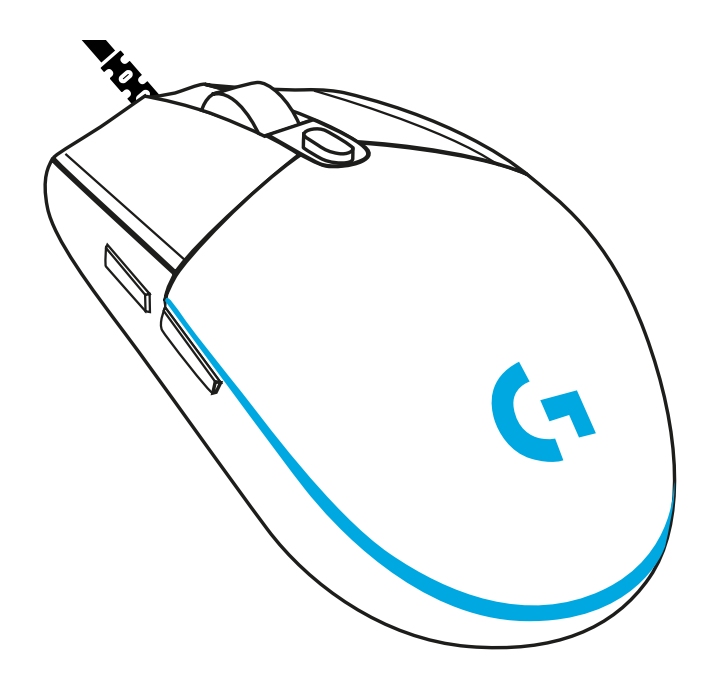

LIGHTSYNC 203G / 102G دارای 3 منطقه روشنایی مجزا است که میتوان از طریق نرمافزار HUB G Logitech آنها را با رنگهای یکدست یا جلوههای پویا مانند چرخه رنگ یا تنفس/ضربان شخصیسازی نمود.

با استفاده از نرمافزار HUB G Logitech میتوان روشنایی موشواره را با دیگر دستگاههای G Logitech که پشتیبانی میشوند، همگامسازی نمود.

logitechG.com/GHUB :بدانید بیشتر

Logi ‹Logitech G ،©2020 Logitech. Logitech و أرمامى مربوط به أنها علائم تجارى يا علائم تجارى ثبتـُشده Logitech Europe S.A و/يا<br>شركتـداى وابسته آن در ايـالات متحده و ديگر كشورها است ساير علائم تجارى، تحت مالكيت مالكان مربو

### **POKYNY NA NASTAVENIE**

Pred použitím produktu si prečítajte tieto pokyny.

**1** Pripojte myš k portu USB.

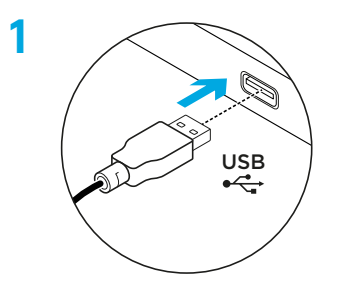

**2** Prevezmite si a nainštalujte softvér Logitech G HUB zo stránky logitechG.com/GHUB.

**2**

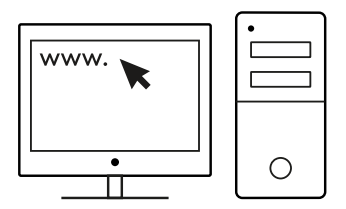

# **6 PLNE PROGRAMOVATEĽNÝCH TLAČIDIEL**

Vo východiskovom nastavení sú tieto tlačidlá naprogramované takto:

- Primárne tlačidlo
- Sekundárne tlačidlo
- Tlačidlo kolieska
- Previnúť vpred
- Zadná strana
- Prechádzanie DPI

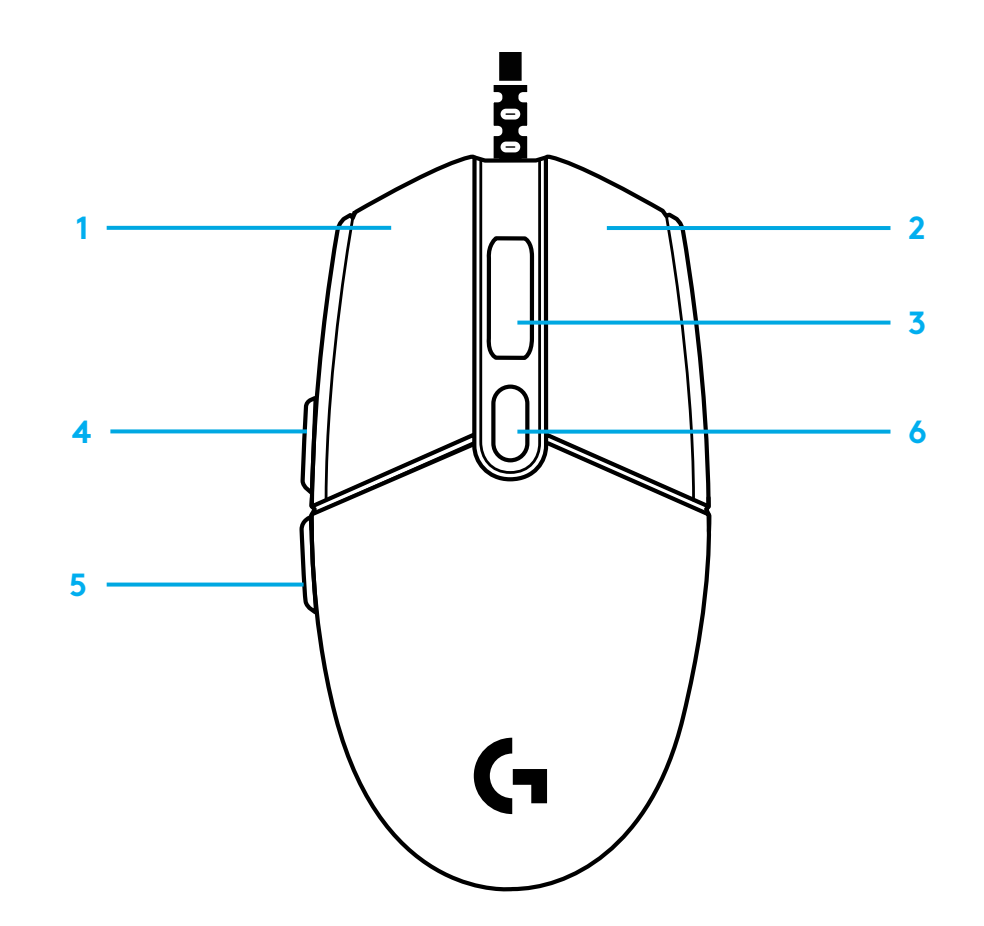

### **PROGRAMOVATEĽNÉ PODSVIETENIE LIGHTSYNC RGB**

Myš G102 / G203 LIGHTSYNC disponuje 3 nezávislými zónami podsvietenia, ktoré môžete prispôsobiť pomocou softvéru Logitech G HUB. Na výber je celý rad stálych farieb alebo animovaných efektov, napríklad prepínanie farieb alebo dýchanie/pulzovanie.

Podsvietenie môžete synchronizovať s ostatnými podporovanými zariadeniami Logitech G pomocou softvéru Logitech G HUB.

Bližšie informácie: logitechG.com/GHUB

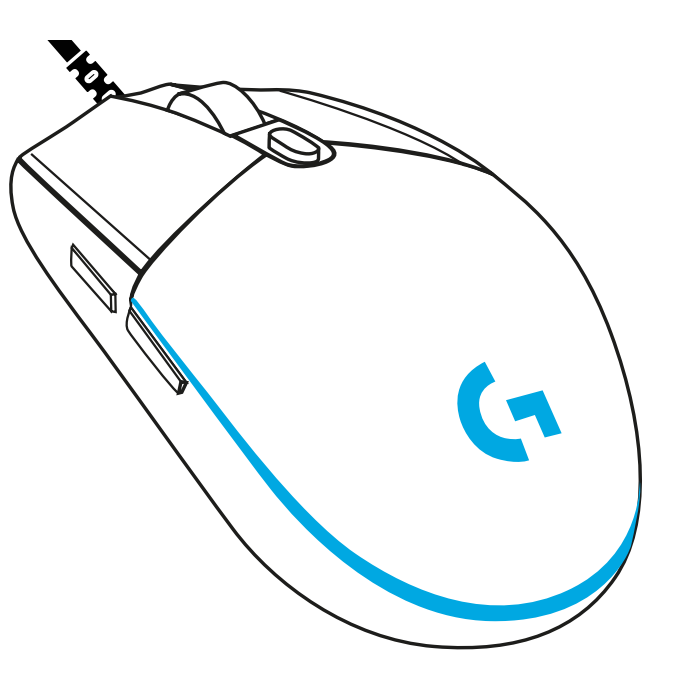

©2020 Logitech. Logitech, Logitech G, Logi a ich príslušné logá sú ochranné známky alebo registrované ochranné známky spoločnosti Logitech Europe S.A. a/alebo jej pridružených spoločností v Spojených štátoch a ďalších krajinách. Všetky ostatné ochranné známky sú majetkom príslušných vlastníkov. Spoločnosť Logitech nenesie žiadnu zodpovednosť za prípadné chyby, ktoré sa môžu vyskytnúť v tejto príručke. Informácie uvedené v tomto dokumente sa môžu zmeniť bez predchádzajúceho upozornenia.

## **ПІДГОТОВКА ДО РОБОТИ**

Перед використанням пристрою уважно прочитайте ці інструкції.

**1** Підключіть мишу до USB-порту комп'ютера.

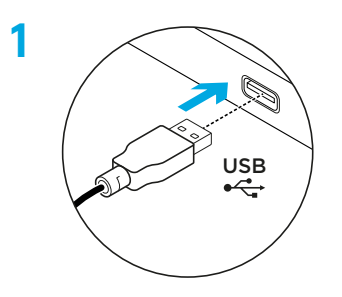

**2** Завантажте й інсталюйте ПЗ Logitech G HUB зі сторінки logitechG.com/GHUB.

**2**

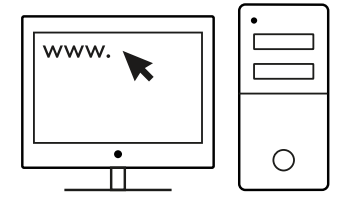

### **6 ПРОГРАМОВАНИХ КНОПОК**

За замовчуванням ці кнопки запрограмовані таким чином.

- Натискання основної кнопки
- Натискання допоміжної кнопки
- Натискання коліщатка
- Уперед
- Назад
- Циклічне змінення чутливості

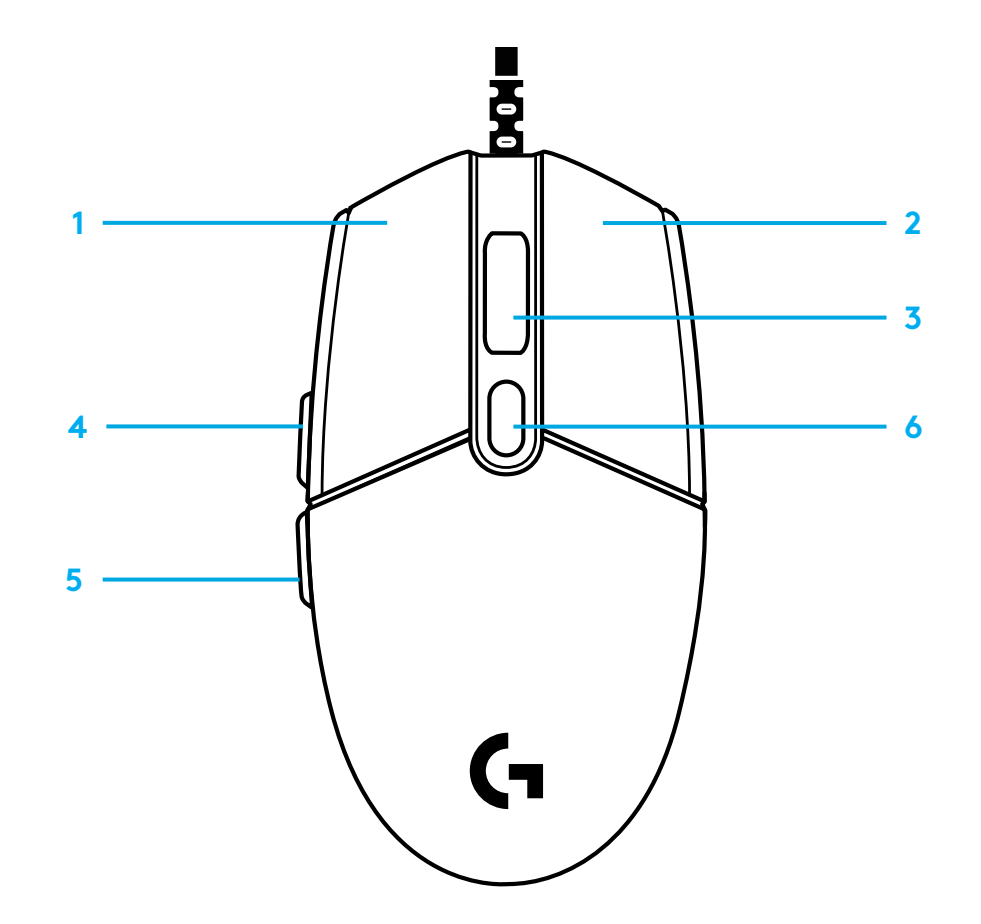

#### **RGB-ПІДСВІЧУВАННЯ З МОЖЛИВІСТЮ ПРОГРАМУВАННЯ ТА ПІДТРИМКОЮ ТЕХНОЛОГІЇ LIGHTSYNC**

Модель G102 / G203 LIGHTSYNC має 3 незалежні зони підсвічування, які легко налаштувати за допомогою ПЗ Logitech G HUB. Ви можете застосувати до них будь-який колір або анімаційний ефект, зокрема циклічну зміну відтінків чи пульсацію.

Підсвічування можна синхронізувати з іншими підтримуваними пристроями Logitech G, на яких інстальовано програмне забезпечення Logitech G HUB.

Докладніше див. на сторінці logitechG.com/GHUB

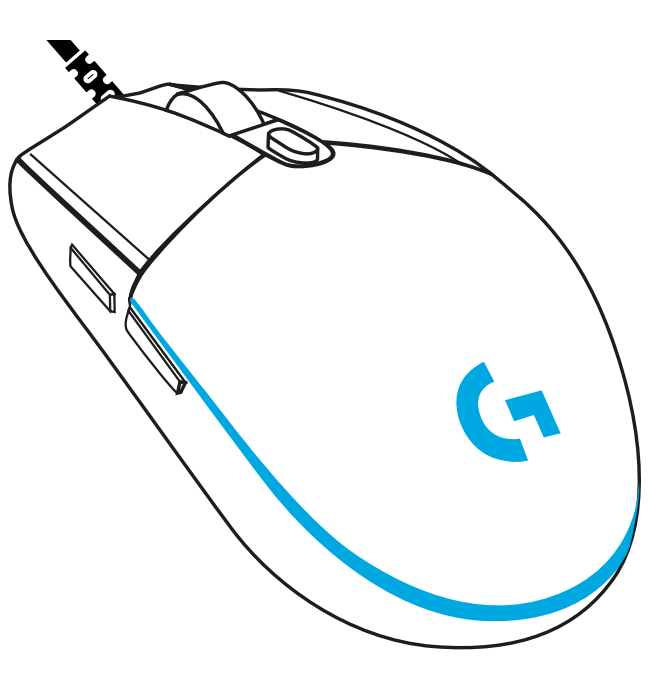

© Logitech, 2020. Logitech, Logitech G, Logi та відповідні емблеми є товарними знаками або зареєстрованими товарними знаками компанії Logitech Europe S.A. і (або) її дочірніх компаній у США та інших країнах. Усі інші товарні знаки належать їхнім відповідним власникам. Logitech не несе відповідальності за можливі помилки в цьому посібнику. Його вміст може змінюватися без попереднього сповіщення.

### **SEADISTAMISE JUHISED**

Enne seadme kasutamist lugege palun juhiseid.

**1** Ühendage hiir USB-porti.

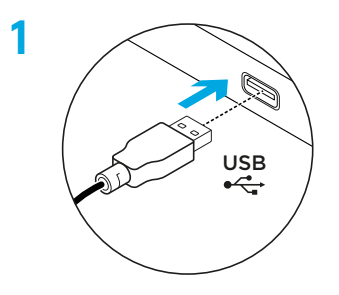

**2** Laadige aadressilt logitechG.com/GHUB alla tarkvara Logitech G HUB ja installige see.

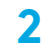

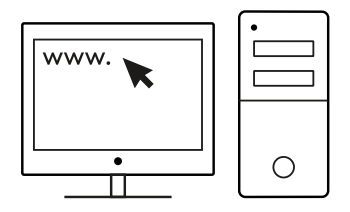

**logitechG.com/GHUB**

# **6 TÄISPROGRAMMEERITAVAT NUPPU**

Vaikimisi on nupud programmeeritud järgmiselt:

- Põhiklõps
- Teisene klõps
- Rattaklõps
- Edasi
- Tagasi
- DPI vahetus

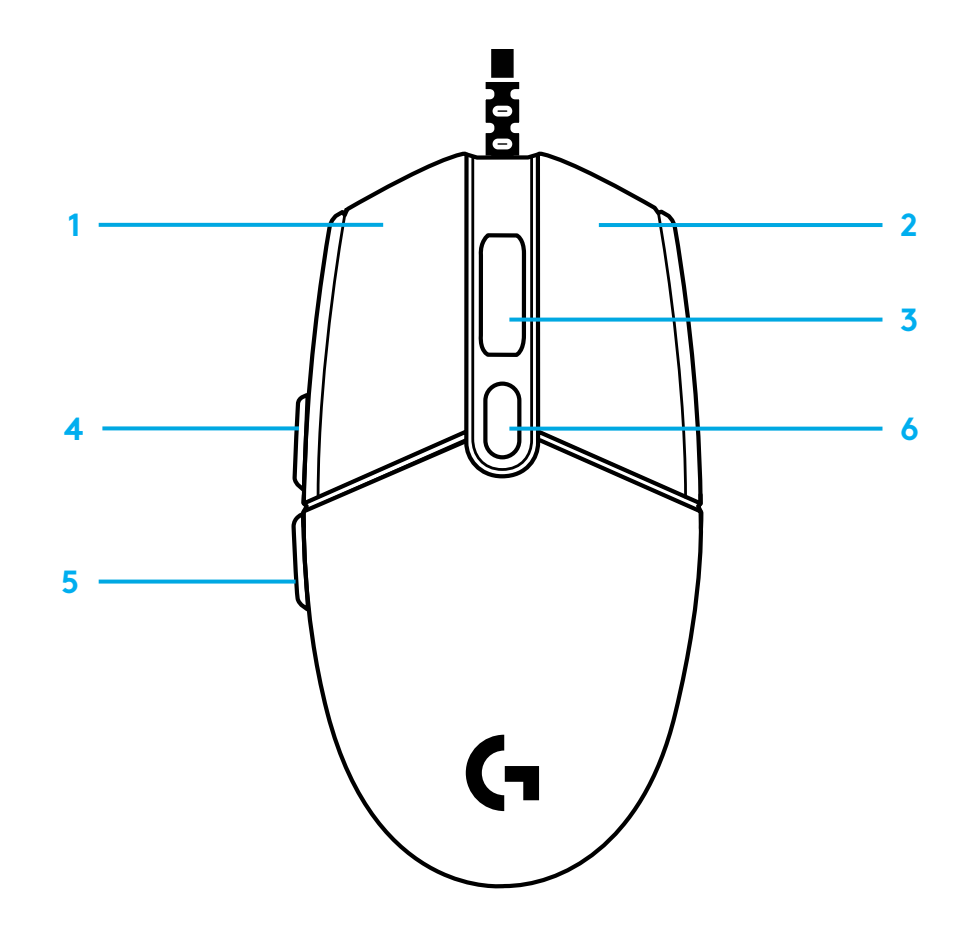

#### **PROGRAMMEERITAV RGB-VALGUSTUS LIGHTSYNC**

G102/G203 funktsioonil LIGHTSYNC on kolm iseseisvat valgustustsooni, mida saab tarkvara Logitech G HUB abil kohandada eri püsivärvideks või animeeritud efektideks, nagu värvitsükkel või hingamine/pulsseerimine.

Tarkvara Logitech G HUB abil saab valgustust sünkroonida ka muude toetatud Logitech G seadmetaga.

Lisateave: logitechG.com/GHUB

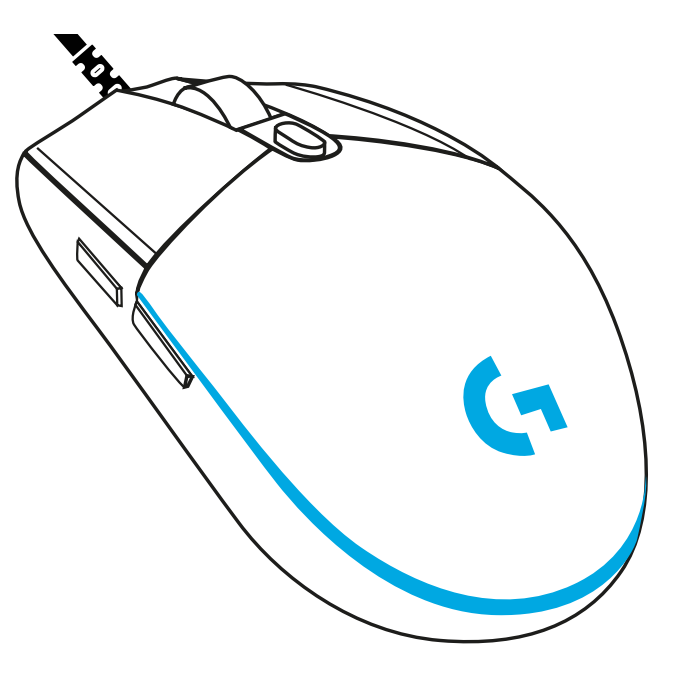

©2020 Logitech. Logitech, Logitech G, Logi ja nende vastavad logod on ettevõtte Logitech Europe S.A. ja/või selle sidusettevõtete kaubamärgid või registreeritud kaubamärgid USA-s ja muudes riikides. Kõik muud kaubamärgid kuuluvad nende vastavatele omanikele. Logitech ei vastuta ühegi käesolevas juhendis esineda võiva vea eest. Siin sisalduvat teavet võidakse ette teatamata muuta.

# **SAGATAVOŠANA DARBAM**

Pirms izstrādājuma lietošanas izlasiet norādījumus.

**1** Iespraudiet datorpeli USB pieslēgvietā.

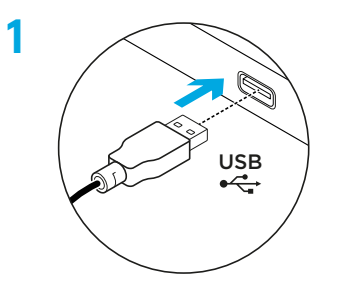

**2** Lejupielādējiet "Logitech G HUB" programmatūru vietnē logitechG.com/GHUB un instalējiet to.

**2**

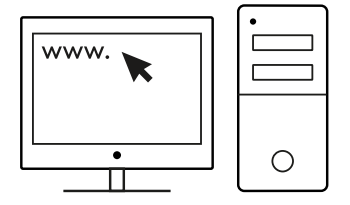

# **6 PILNĪBĀ PROGRAMMĒJAMAS POGAS**

Pēc noklusējuma tālāk norādītās pogas ir ieprogrammētas.

- Klikšķināmā galvenā poga
- Klikšķināma sekundārā poga
- Klikšķināms ritenītis
- Uz priekšu
- Atpakaļ
- DPI cikls

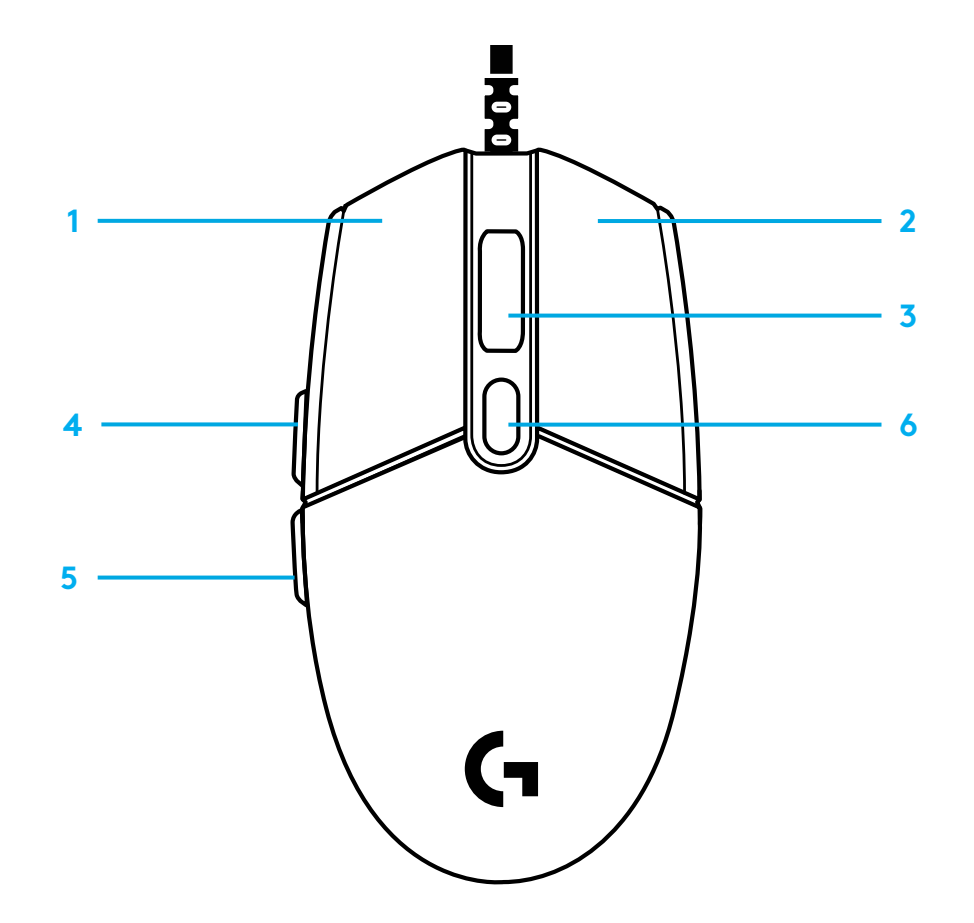

### **LIGHTSYNC RGB IEPROGRAMMĒJAMS IZGAISMOJUMS**

Pelei G102 / G203 LIGHTSYNC ir 3 neatkarīgas izgaismojuma zonas, kuras ar programmatūru "Logitech G HUB" var pielāgot, lai tās izgaismotos dažādās fiksētās krāsās vai arī ar animētiem efektiem, piemēram, krāsu pārejām vai dažādā tempā pulsējošiem efektiem.

Gaismu var sinhronizēt ar citām atbalstītām "Logitech G" ierīcēm, izmantojot "Logitech G HUB" programmatūru.

Uzziniet vairāk vietnē: logitechG.com/GHUB

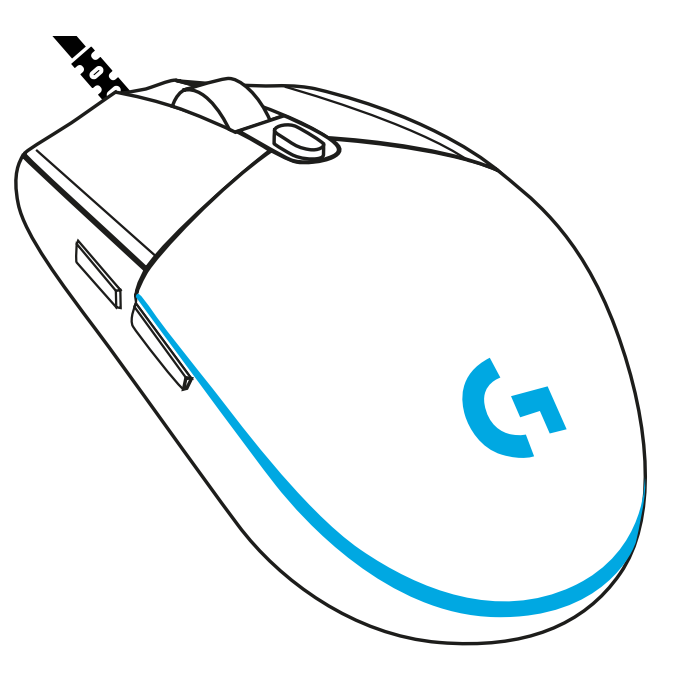

©2020 Logitech. "Logitech", "Logitech G", "Logi" un to atbilstīgie logotipi ir prečzīmes vai reģistrētas prečzīmes, kas pieder uzņēmumam "Logitech Europe S.A." un/vai tā struktūrvienībām ASV un citās valstīs. Visas pārējās prečzīmes ir to attiecīgo īpašnieku īpašums. Uzņēmums "Logitech" neuzņemas nekādu atbildību par kļūdām, kas var būt atrodamas šajā rokasgrāmatā. Šeit ietvertā informācija var tikt mainīta bez brīdinājuma.

## **SĄRANKOS INSTRUKCIJOS**

Prieš naudodamiesi produktu perskaitykite instrukcijas.

**1** Prijunkite pelę per USB prievadą.

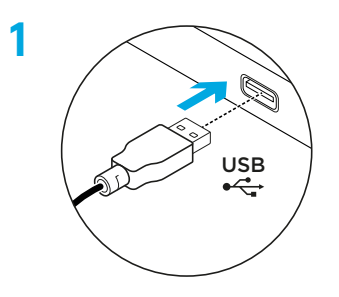

2 Atsisiųskite ir įdiekite programinę įrangą "Logitech G HUB" iš logitechG.com/GHUB.

**2**

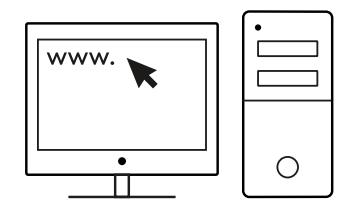

# **6 VISIŠKAI PROGRAMUOJAMI MYGTUKAI**

Pagal numatytuosius nustatymus šie mygtukai užprogramuoti taip:

- Pagrindinis spustelėjimas
- Papildomas spustelėjimas
- Ratuko spustelėjimas
- Pirmyn
- Atgal
- DPI ciklas

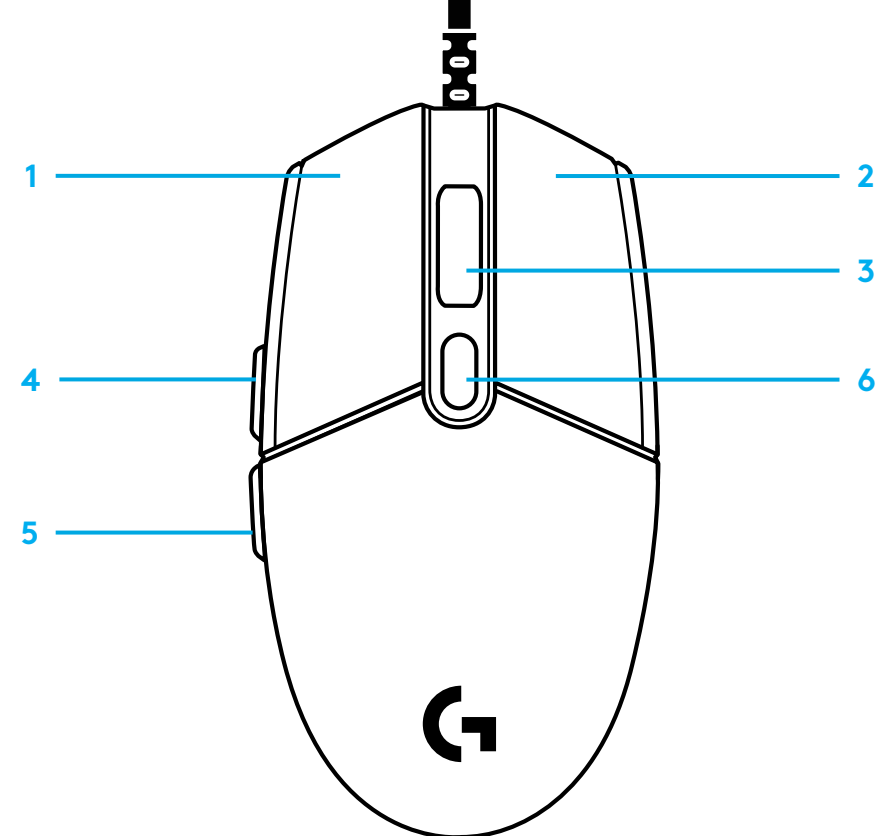

#### **LIGHTSYNC RGB PROGRAMUOJAMAS APŠVIETIMAS**

G102 / G203 LIGHTSYNC turi 3 atskiras apšvietimo zonas, kurias naudojant "Logitech G HUB" programinę įrangą galima pritaikyti, kad šviestų įvairiomis vientisomis spalvomis arba animuotais efektais, pavyzdžiui, besikeičiančiomis arba pulsuojančiomis spalvomis.

Apšvietimas naudojantis "Logitech G HUB" programine įranga taip pat gali būti sinchronizuojamas su kitais palaikomais "Logitech G" įrenginiais.

Sužinokite daugiau: logitechG.com/GHUB

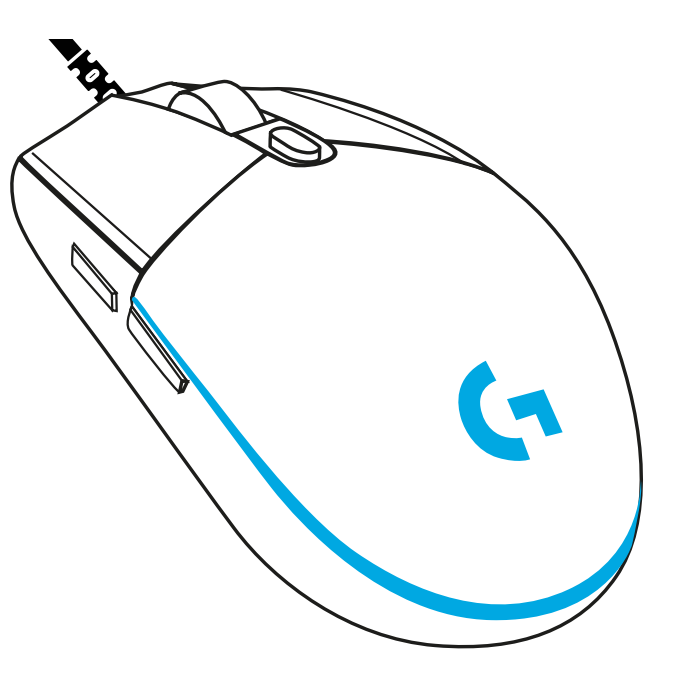

© "Logitech", 2020 m. "Logitech", "Logitech G", "Logi" ir jų reprezentaciniai logotipai yra "Logitech Europe S.A." ir (arba) jos filialų JAV ir kitose šalyse prekių ženklai arba registruotieji prekių ženklai. Visi kiti prekės ženklai priklauso jų savininkams. "Logitech" neprisiima jokios atsakomybės už klaidas, kurių gali būti šiame vadove. Čia pateikiama informacija gali būti keičiama neįspėjus.

### **ИНСТРУКЦИИ ЗА ИНСТАЛИРАНЕ**

Моля, прочетете инструкциите преди да започнете да използвате продукта.

**1** Включете мишката в USB порта.

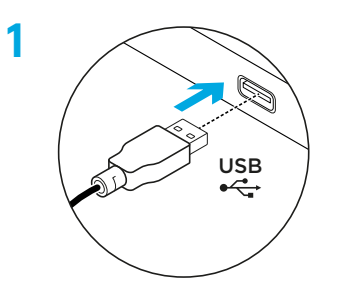

**2** Изтеглете и инсталирайте софтуера Logitech G HUB от logitechG.com/GHUB.

**2**

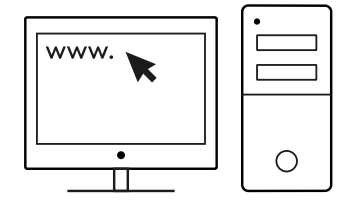

### **6 ИЗЦЯЛО ПРОГРАМИРУЕМИ БУТОНИ**

По подразбиране тези бутони са програмирани:

- Основно щракване
- Второстепенно щракване
- Щракване на колелце
- Напред
- Назад
- DPI цикъл

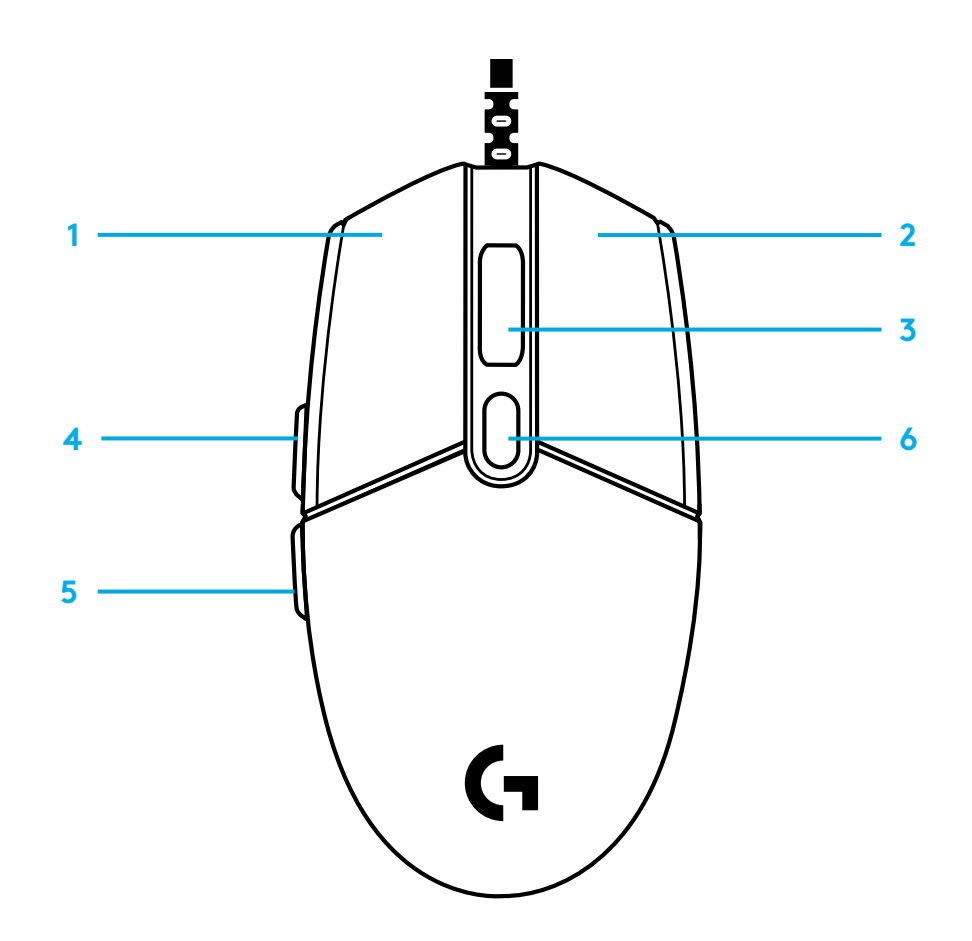

#### **ПРОГРАМИРУЕМИ LIGHTSYNC RGB СВЕТЛИНИ**

G102 / G203 LIGHTSYNC разполага с 3 независими зони за осветление, които могат да се персонализират с помощта на софтуера Logitech G HUB и да се изберат различни плътни цветове или анимирани ефекти от типа на цветен цикъл или дишане/пулсиране.

Светлините могат да се синхронизират с други поддържани Logitech G устройства, които използват софтуера Logitech G HUB.

Научете повече: logitechG.com/GHUB

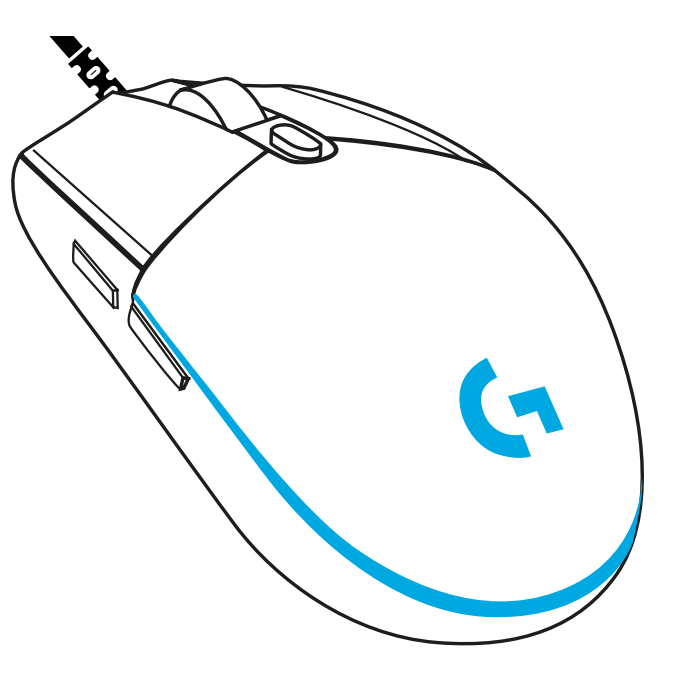

©2020 Logitech. Logitech, Logitech G, Logi и техните съответни логота са регистрирани търговски марки на Logitech Europe S.A. и/или техните подразделения в САЩ и други държави. Всички други търговски марки са собственост на съответните им притежатели. Logitech не поема отговорност за каквито и да било грешки в това ръководство. Информацията в настоящия документ подлежи на промяна без предизвестие.
## **UPUTE ZA POSTAVLJANJE**

Pročitajte upute prije korištenja proizvoda.

**1** Priključite miš u USB priključnicu.

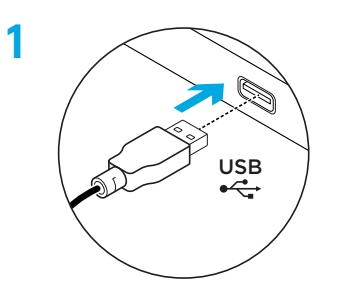

**2** Preuzmite i instalirajte Logitech G HUB softver s www.logitechG.com/GHUB.

**2**

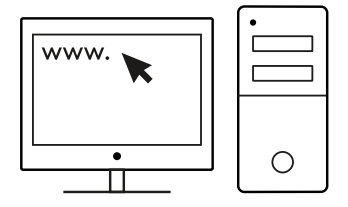

## **6 POTPUNO PROGRAMIBILNIH TIPKI**

Ove su tipke programirane zadano:

- Primarni klik
- Sekundarni klik
- Klik kotačićem
- Naprijed
- Natrag
- DPI ciklus

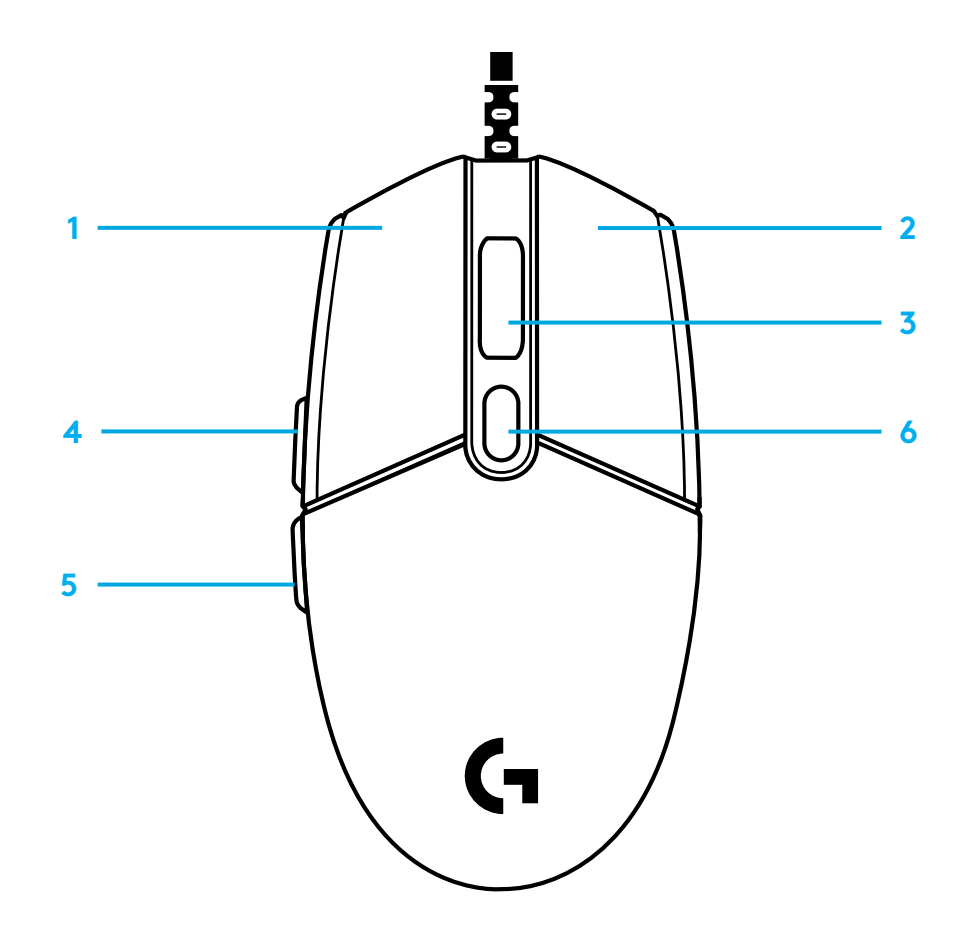

## **LIGHTSYNC RGB SVJETLO S MOGUĆNOŠĆU PROGRAMIRANJA**

G102 / G203 LIGHTSYNC ima 3 neovisne zone svjetla koje se mogu prilagoditi koristeći softver Logitech G HUB u raznim čistim bojama ili animiranim efektima poput kruga boja ili pulsiranja.

Svjetlo se može pomoću softvera Logitech G HUB sinkronizirati s drugim podržanim uređajima Logitech G.

Saznajte više: logitechG.com/GHUB

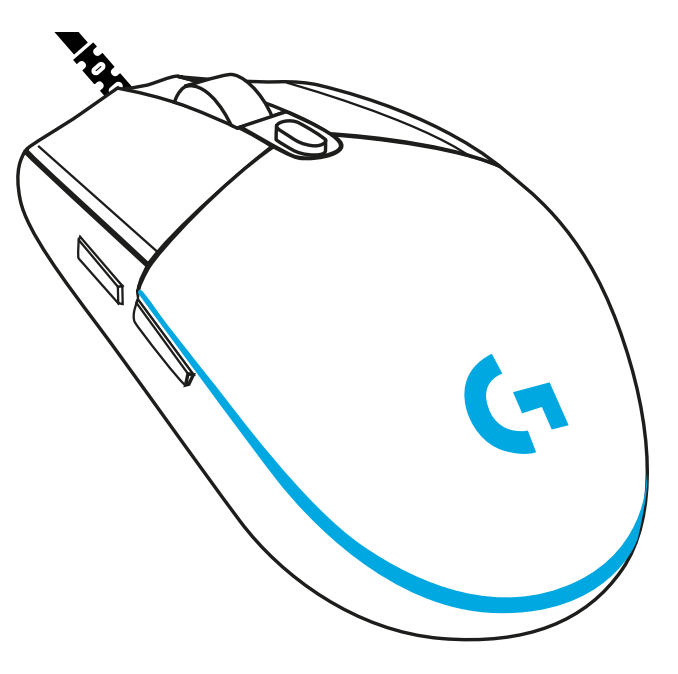

©2020 Logitech. Logitech, Logitech G, Logi i ostali logotip zaštitni su znakovi ili registrirani zaštitni znakovi tvrtke Logitech Europe S.A. i/ili njezinih podružnica u SAD-u i drugim zemljama. Svi ostali tržišni znakovi pripadaju svojim vlasnicima. Logitech ne preuzima nikakvu odgovornost za eventualne pogreške u ovom priručniku. Sve ovdje sadržane informacije podložne su promjenama bez prethodne najave.

# **UPUTSTVA ZA PODEŠAVANJE**

Pročitajte uputstva pre rukovanja proizvodom.

**1** Priključite miša na USB port.

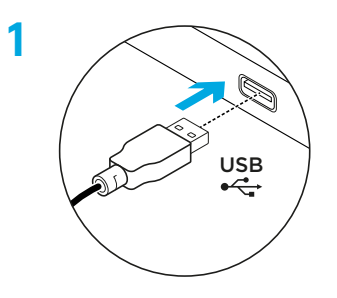

**2** Preuzmite i instalirajte softver Logitech G HUB sa adrese logitechG.com/GHUB.

**2**

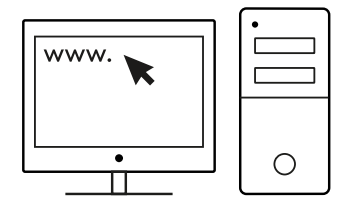

## **6 TASTERA KOJI MOGU DA SE PROGRAMIRAJU U POTPUNOSTI**

Ova dugmad su podrazumevano programirana:

- Glavni klik
- Pomoćni klik
- Klik točkićem
- Napred
- Nazad
- Menjanje TPI

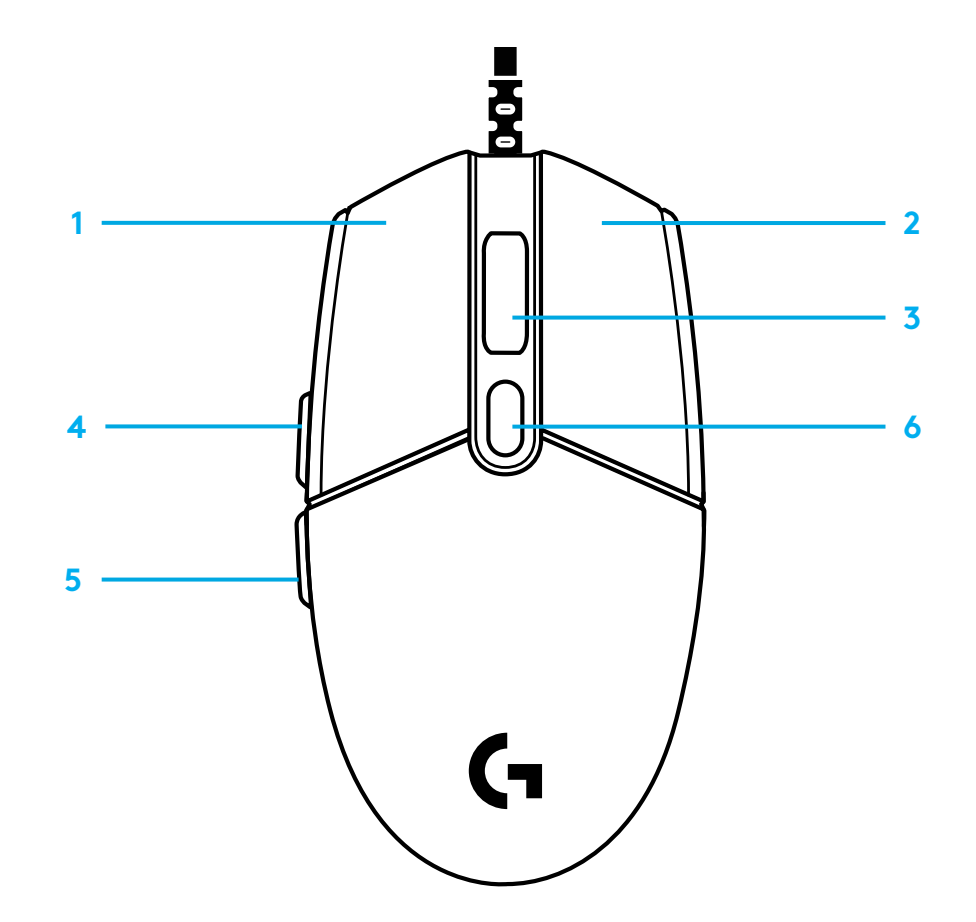

## **LIGHTSYNC RGB OSVETLJENJE KOJE MOŽE DA SE PROGRAMIRA**

G102 / G203 LIGHTSYNC poseduje 3 nezavisne zone osvetljenja koje, korišćenjem softvera Logitech G HUB, mogu da se prilagode na različite vrste punih boja i animirane efekte kao što su ciklično smenjivanje boja ili treperenje/pulsiranje.

Osvetljenje takođe može da se sinhronizuje sa drugim podržanim Logitech G uređajima pomoću softvera Logitech G HUB.

Saznajte više: logitechG.com/GHUB

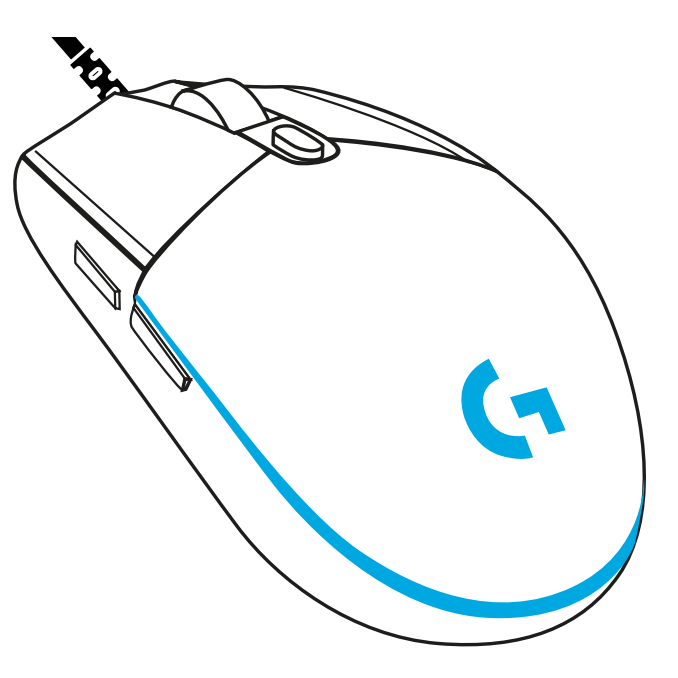

©2020 Logitech. Logitech, Logitech G, Logi i njihovi logotipi su žigovi ili registrovani žigovi kompanije Logitech Europe S.A. i/ili njenih filijala u SAD-u i drugim zemljama. Svi ostali žigovi predstavljaju vlasništvo njihovih vlasnika. Kompanija Logitech ne preuzima odgovornost za greške koje mogu da se pojave u ovom uputstvu. Informacije koje su ovde navedene mogu da se promene bez prethodne najave.

## **NAVODILA ZA NAMESTITEV**

Pred uporabo izdelka preberite navodila.

**1** Priključite miško v vrata USB.

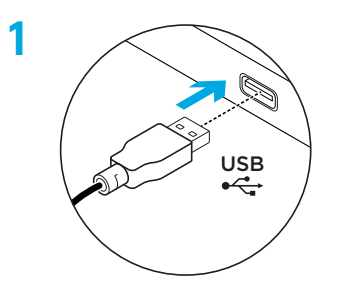

**2** Prenesite in namestite programsko opremo Logitech G HUB z naslova www.logitechG.com/GHUB.

**2**

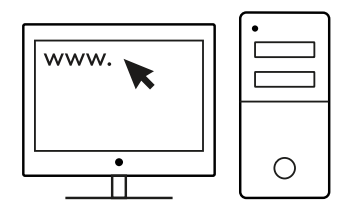

## **6 GUMBOV, KI JIH JE MOGOČE V CELOTI PROGRAMIRATI**

Privzeto so programirani naslednji gumbi:

- Primarni klik
- Sekundarni klik
- Klikanje kolesca
- Naprej
- Nazaj
- Cikel DPI

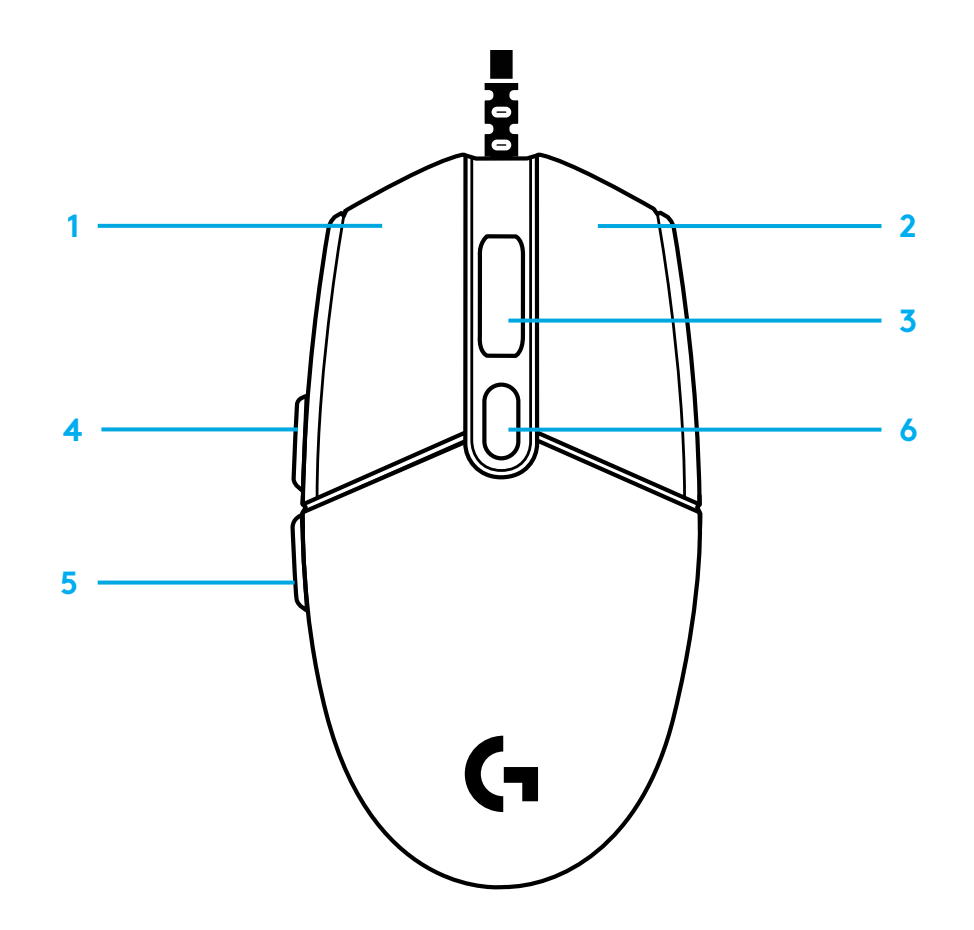

#### **PROGRAMSKO NASTAVLJIVA OSVETLITEV RGB LIGHTSYNC**

G102/G203 LIGHTSYNC ima 3 neodvisna območja osvetlitve, ki jih s programsko opremo Logitech G HUB lahko prilagodite različnim enobarvnim ali animiranim učinkom, kot so barvni cikel ali dihanje/utripanje.

S programsko opremo Logitech G HUB lahko osvetlitev sinhronizirate tudi z drugimi podprtimi napravami Logitech G.

Več o tem: logitechG.com/GHUB

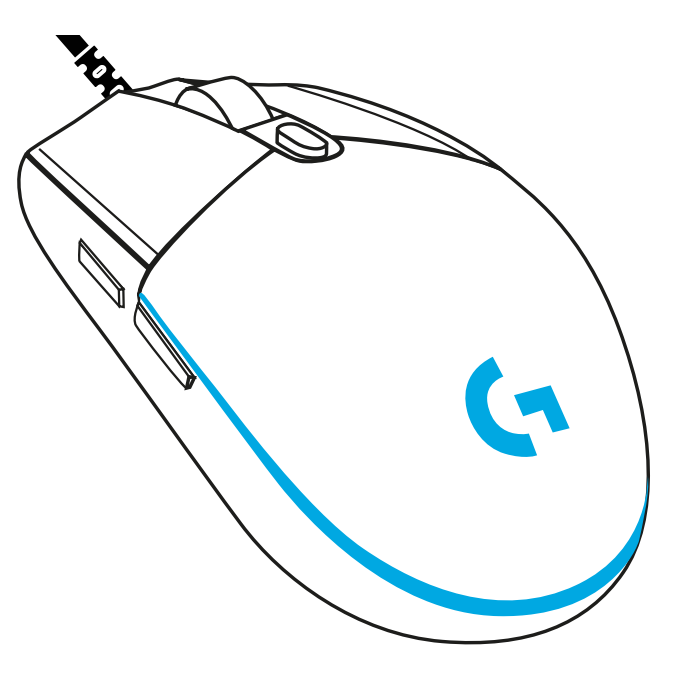

©2020 Logitech. Logitech, Logitech G, Logi in njihovi logotipi so blagovne znamke ali registrirane blagovne znamke Logitech Europe S.A. in/ali njihovih podružnic v ZDA in drugih državah. Vse ostale blagovne znamke so last njihovih lastnikov. Logitech ne prevzema nikakršne odgovornosti za morebitne napake v tem priročniku. Informacije v tem dokumentu se lahko spremenijo brez predhodnega obvestila.

## **INSTRUCŢIUNI DE CONFIGURARE**

Citiţi instrucţiunile înainte să folosiţi produsul.

**1** Conectaţi mouse-ul la portul USB.

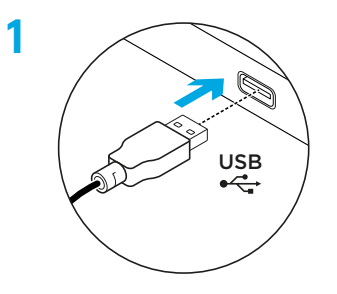

**2** Descărcaţi şi instalaţi software-ul G HUB de la Logitech accesând logitechG.com/GHUB.

**2**

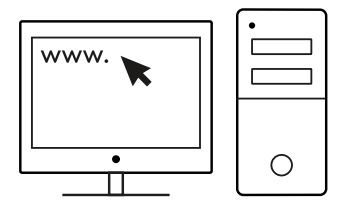

## **6 BUTOANE COMPLET PROGRAMABILE**

Aceste butoane sunt programate în mod implicit, astfel:

- Clic principal
- Clic secundar
- Clic pe rotiţă
- Înainte
- Înapoi
- Ciclu DPI

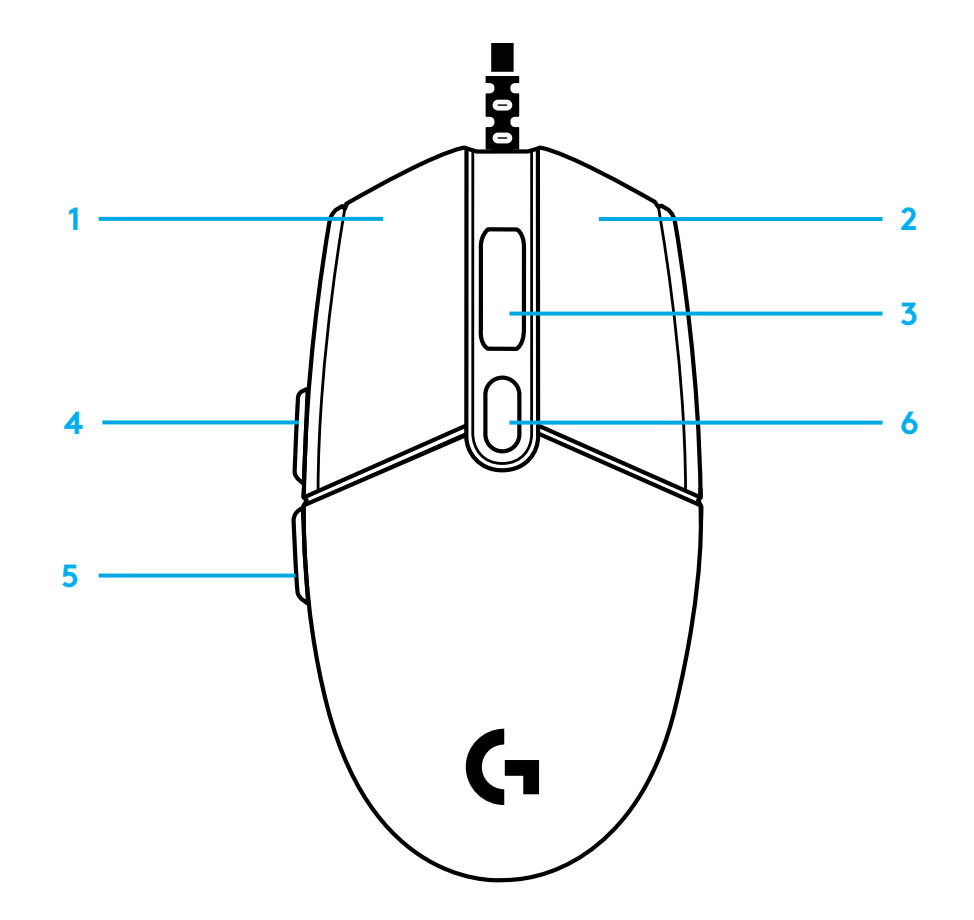

#### **ILUMINARE LIGHTSYNC RGB PROGRAMABILĂ**

G102/G203 LIGHTSYNC are 3 zone de iluminare independente care pot fi personalizate folosind software-ul Logitech G HUB, oferind o varietate de culori solide sau efecte animate, cum ar fi un ciclu de culori sau mod intermitent/pulsare.

Iluminarea poate fi sincronizată cu alte dispozitive Logitech G acceptate, folosind software-ul Logitech G HUB.

Aflaţi mai multe accesând: logitechG.com/GHUB

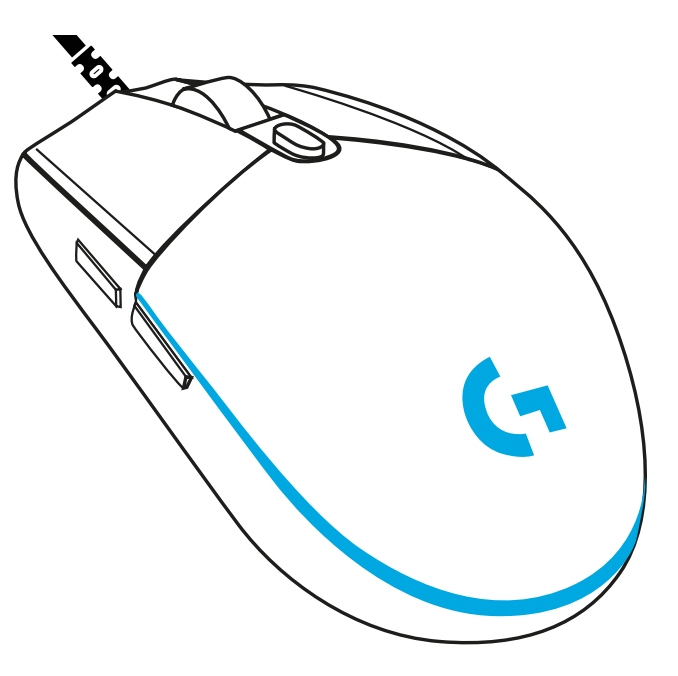

©2020 Logitech. Logitech, Logitech G, Logi şi siglele acestora sunt mărci comerciale sau mărci comerciale înregistrate ale Logitech Europe S.A. şi/sau ale afiliaţilor săi din S.U.A. şi din alte ţări. Toate celelalte mărci comerciale sunt proprietatea deţinătorilor lor. Logitech nu îşi asumă responsabilitatea pentru nicio eroare care este posibil să apară în acest manual. Informaţiile cuprinse în acest document se pot modifica fără notificare.

# **KURULUM YÖNERGELERI**

Lütfen ürünü çalıştırmadan önce talimatları okuyun.

**1** Mouse'u USB bağlantı noktasına takın.

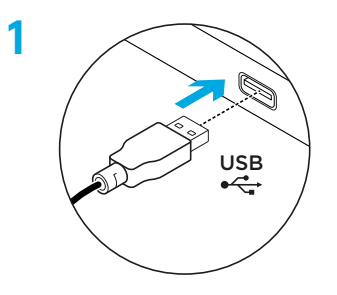

**2** Logitech G HUB yazılımını logitechG.com/GHUB adresinden indirip yükleyin.

**2**

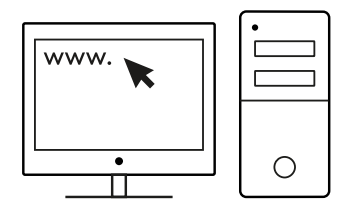

# **6 ADET TAMAMEN PROGRAMLANABILIR DÜĞME**

Bu tuşlar varsayılan olarak programlanmıştır:

- Birincil tıklama
- İkincil tıklama
- Tekerlek tıklama
- İleri
- Geri
- DPI Döngüsü

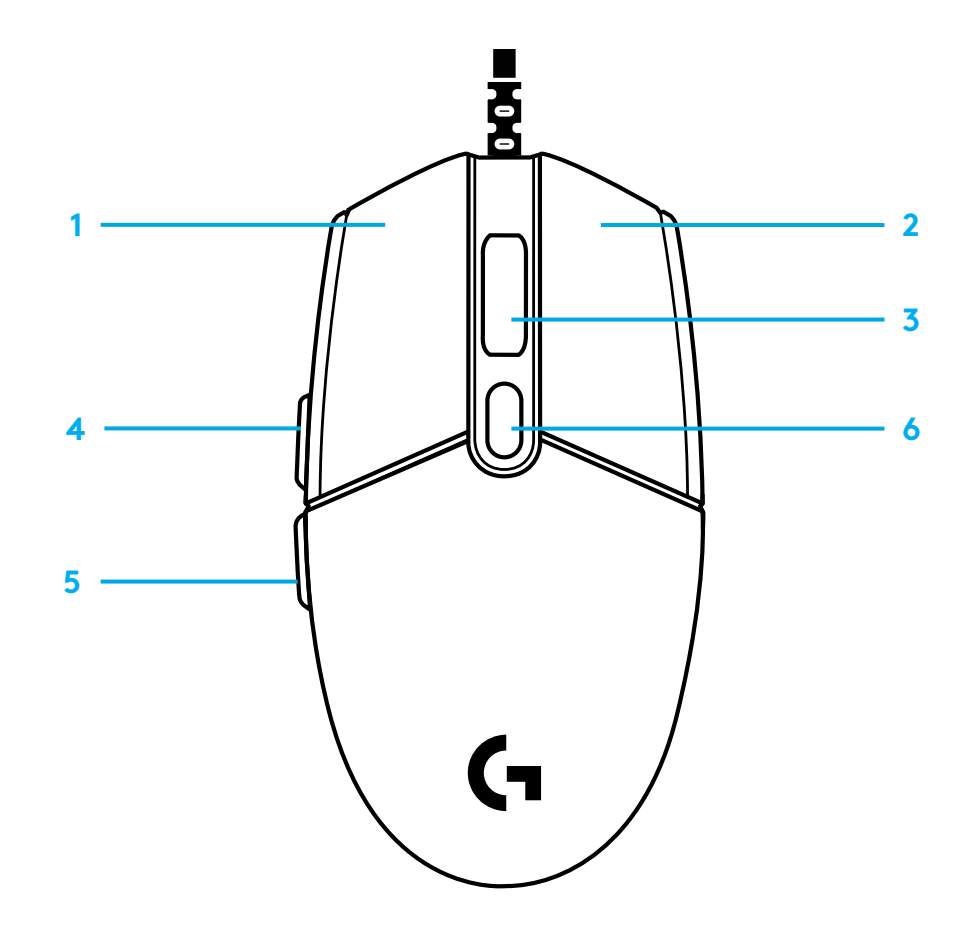

## **LIGHTSYNC RGB PROGRAMLANABILIR AYDINLATMA**

G102/G203 LIGHTSYNC, Logitech G HUB yazılımı kullanılarak çeşitli düz renklerle veya renk döngüsü ya da nefes alma/kalp atışı gibi hareketli efektlerle özelleştirilebilecek 3 bağımsız aydınlatma bölgesine sahiptir.

Aydınlatma, Logitech G HUB yazılımını kullanan diğer desteklenen Logitech G aygıtları ile senkronize edilebilir.

Daha fazla bilgi için bkz. logitechG.com/GHUB

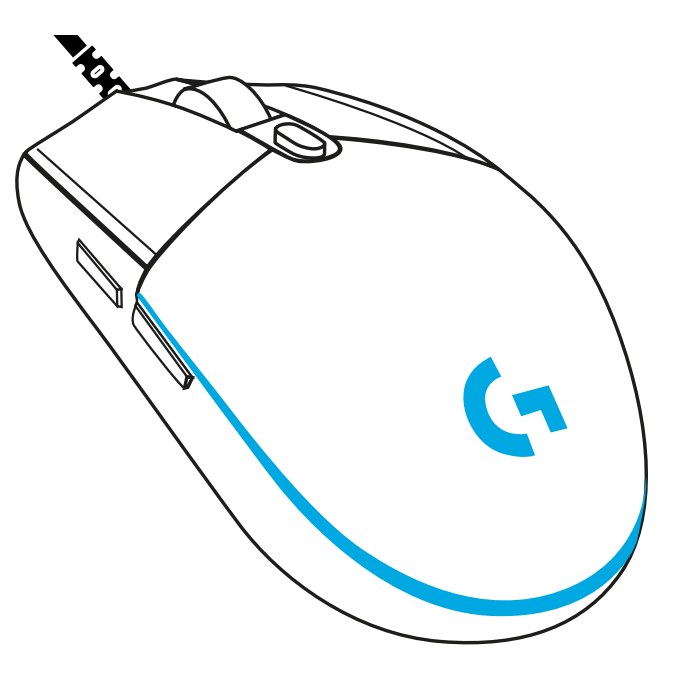

©2020 Logitech. Logitech, Logitech G, Logi ve ilgili logoları ABD ve diğer ülkelerde Logitech Europe S.A.'nın ve/veya bağlı kuruluşlarının ticari veya tescilli ticari markalarıdır. Diğer tüm ticari markalar ilgili sahiplerinin mülkiyetindedir. Logitech bu kullanıcı belgelerinde bulunabilecek hatalar için hiçbir sorumluluk kabul etmez. Burada bulunan bilgiler önceden haber verilmeksizin değiştirilebilir.

## **إرشادات اإلعداد**

يرجى قراءة التعليمات قبل تشغيل المنتج.

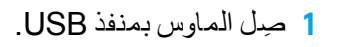

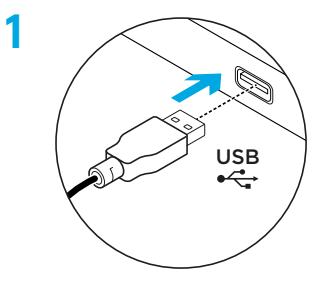

**2**

#### WWW.  $\bigcirc$  $\overline{\bullet}$ ╖

**logitechG.com/GHUB**

.وثبته ّ logitechG.com/GHUB الموقع من Logitech G HUB برنامج نزل ّ **2**

## **6 أزرار قابلة للبرمجة بالكامل**

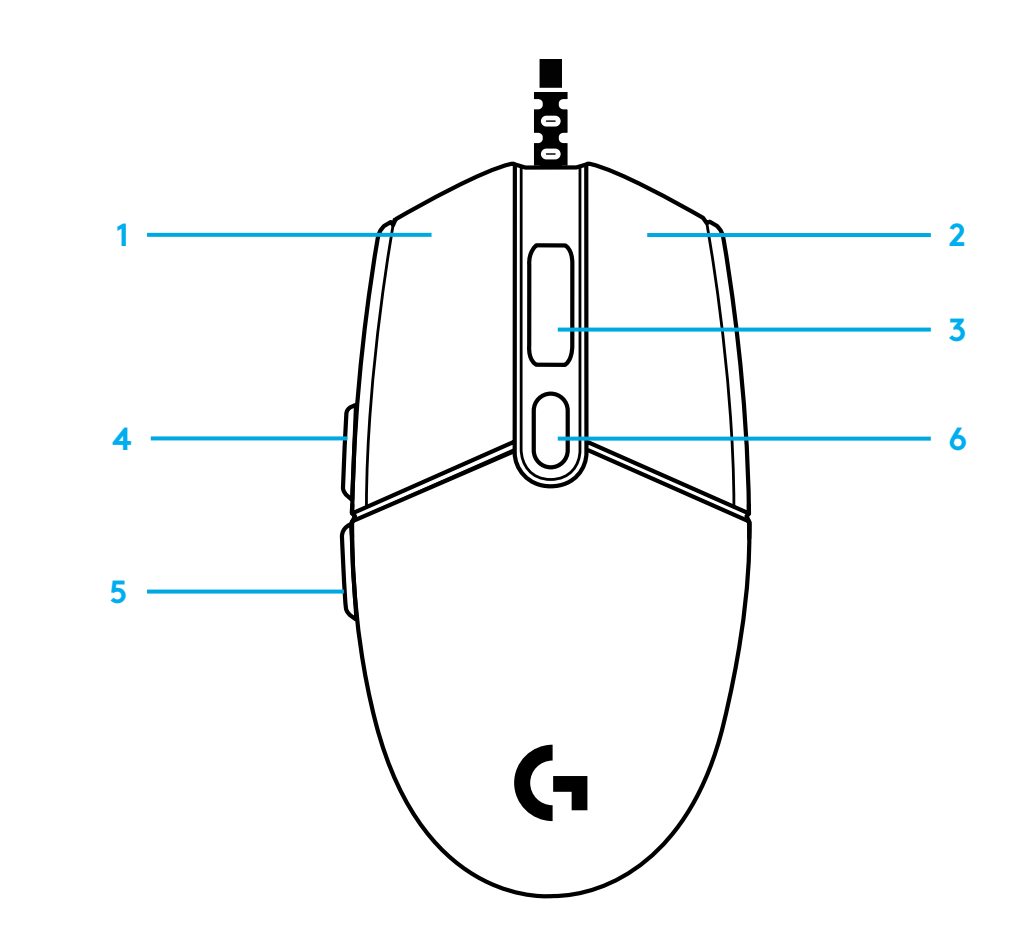

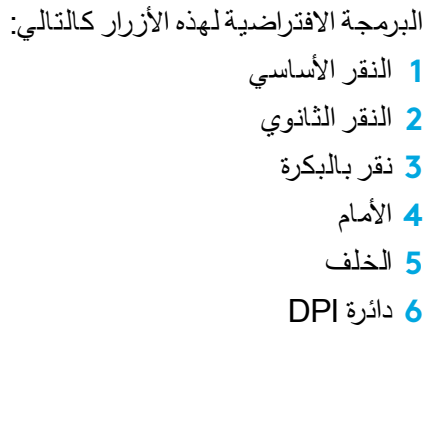

## **إضاءة RGB LIGHTSYNC قابلة للبرمجة**

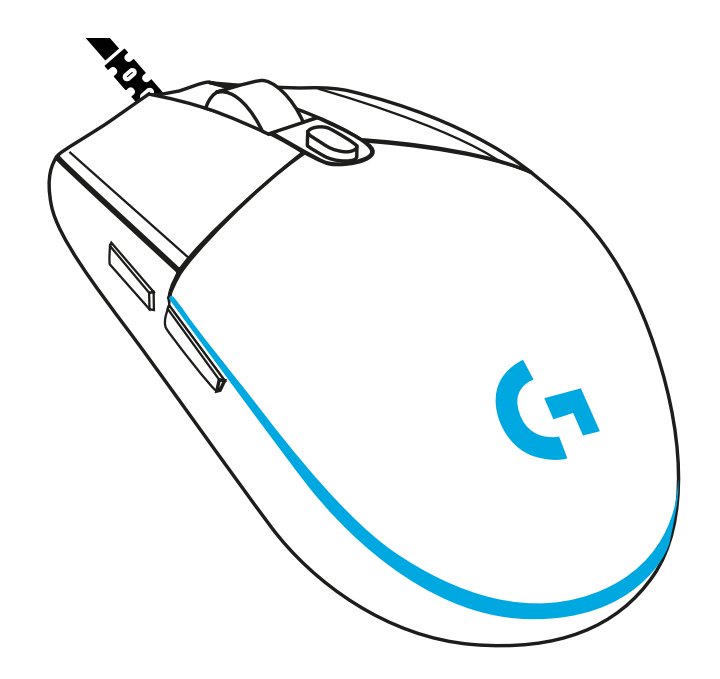

يتضمن طراز 3 LIGHTSYNC 203G102/G مناطق إضاءة مستقلة يمكن تخصيصها باستخدام برنامج HUB G Logitech لإلضاءة بمجموعة متنوعة من األلوان الثابتة أو التأثيرات المتحركة مثل الدوران أو التنفس/الذبذبة اللونية.

ً كما يمكن أيضا مزامنة اإلضاءة مع أجهزة G Logitech المدعومة األخرى باستخدام برنامج .Logitech G HUB

logitechG.com/GHUB :المزيد لمعرفة

Logitech (Logitech (Logitech (Logitech و Logitech وشعاراتها المعنية علامات تجارية أو علامات تجارية مسجلة لشركة .Logitech G لو Logitech أي<br>و/أو الشركات التابعة لها في الولايات المتحدة وبلدان أخرى. أما كافة العلامات التجاري

#### **הוראות התקנה**

אנא קרא את ההוראות לפני הפעלת המוצר.

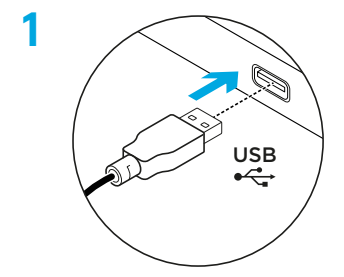

**2**

**1** חבר את העכבר ליציאת USB.

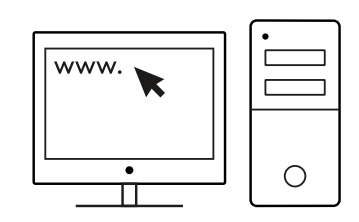

**logitechG.com/GHUB**

**2** הורד והתקן את תוכנת HUB G Logitech מהכתובת .logitechG.com/GHUB

## **6 לחצנים ניתנים לתכנות מלא**

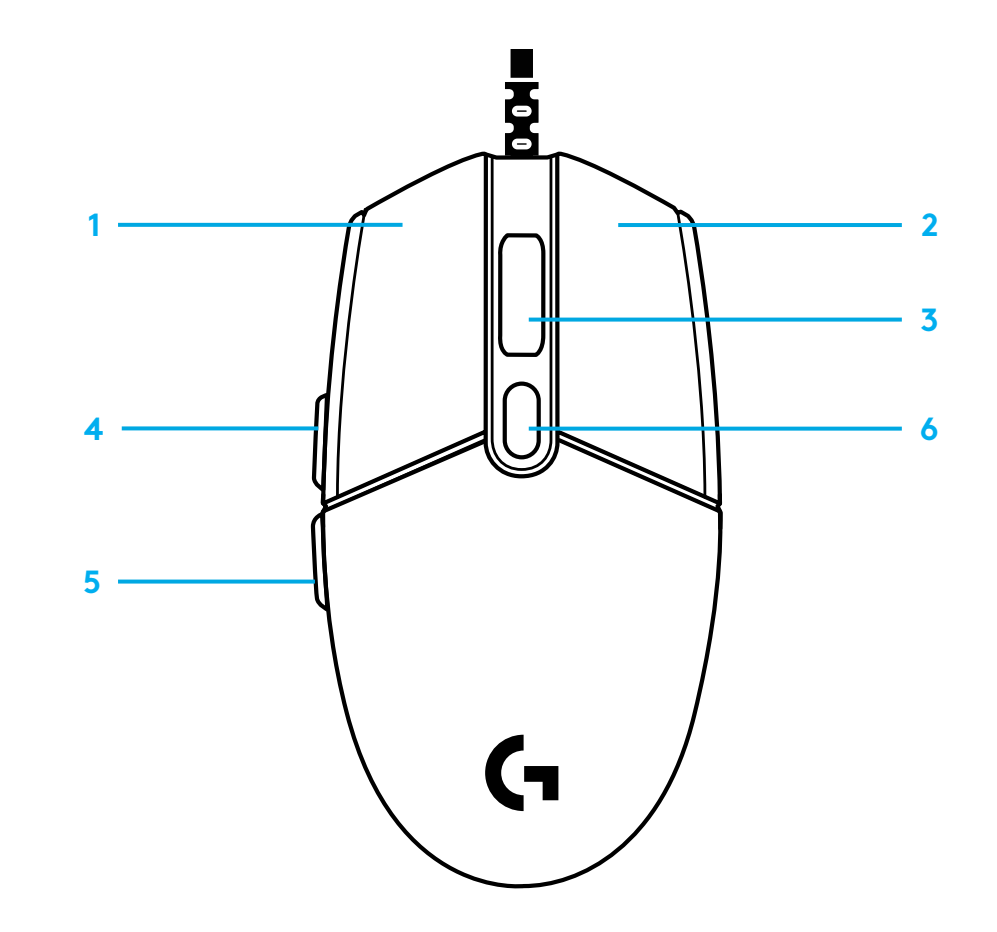

לחצנים אלו מתוכנתים כברירת מחדל:

- **1** לחיצה ראשית
	- **2** קליק משני
	- **3** לחצן גלגלת
		- **4** קדימה
		- **5** אחורה
	- **6** מעגל DPI

## **RGB LIGHTSYNC תאורה הניתנת לתכנות**

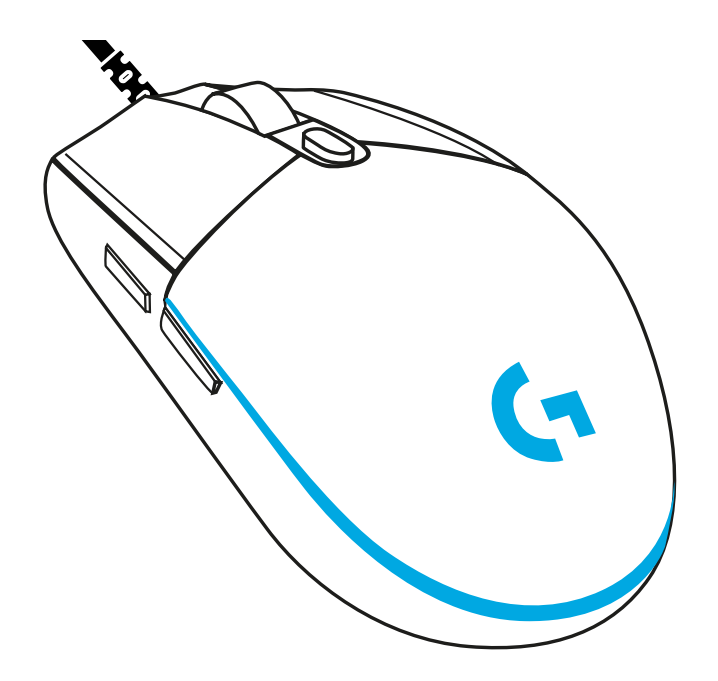

ל203-G102/G LIGHTSYNC יש שלושת איזורי תאורה עצמאיים אשר ניתן .<br>להתאים אותם אישים באמצעות תוכנת Logitech G HUB למגוון של צבעים סולידיים או אפקטים מונפשים כגון מחזור צבע או נשימה/פעימה.

בשימוש בתוכנת HUB G Logitech, ניתן גם לסנכרן את התאורה עם מכשירים אחרים התומכים ב- G Logitech.

logitechG.com/GHUB :נוספים לפרטים

©2020 Logi ,G Logitech ,Logitech .Logitech והלוגואים המשויכים אליהם הם סימנים מסחריים או סימנים מסחריים רשומים של A.S Europe Logitech. ו/או שותפיה בארה"ב ובמדינות אחרות. כל סימני מסחר אחרים הנם רכוש של הבעלים המוגדרים. Logitech מניחה כי אין אחריות עבור כל טעות שעלולות להופיע במדריך זה. המידע הנמצא כאן נתון לשינוי ללא התראה מוקדמת.

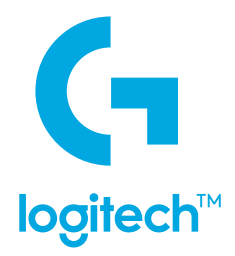

©2020 Logitech. Logitech, Logitech G, Logi and their respective logos are trademarks or registered trademarks<br>of Logitech Europe S.A. and/or its affiliates in the U.S. and other countries. All other trademarks are the prop of their respective owners. Logitech assumes no responsibility for any errors that may appear in this manual. Information contained herein is subject to change without notice.

WEB-621-001682.002

# tehnot=ka

Ovaj dokument je originalno proizveden i objavljen od strane proizvođača, brenda Logitech, i preuzet je sa njihove zvanične stranice. S obzirom na ovu činjenicu, Tehnoteka ističe da ne preuzima odgovornost za tačnost, celovitost ili pouzdanost informacija, podataka, mišljenja, saveta ili izjava sadržanih u ovom dokumentu.

Napominjemo da Tehnoteka nema ovlašćenje da izvrši bilo kakve izmene ili dopune na ovom dokumentu, stoga nismo odgovorni za eventualne greške, propuste ili netačnosti koje se mogu naći unutar njega. Tehnoteka ne odgovara za štetu nanesenu korisnicima pri upotrebi netačnih podataka. Ukoliko imate dodatna pitanja o proizvodu, ljubazno vas molimo da kontaktirate direktno proizvođača kako biste dobili sve detaljne informacije.

Za najnovije informacije o ceni, dostupnim akcijama i tehničkim karakteristikama proizvoda koji se pominje u ovom dokumentu, molimo posetite našu stranicu klikom na sledeći link:

[https://tehnoteka.rs/p/logitech-mis-g102-beli-akcija-cena/](https://tehnoteka.rs/p/logitech-mis-g102-beli-akcija-cena/?utm_source=tehnoteka&utm_medium=pdf&utm_campaign=click_pdf)